# **workflow-nodes**

*Release 0.20.1*

**Karlsruhe Institute of Technology**

**Jan 26, 2024**

## **SETUP**

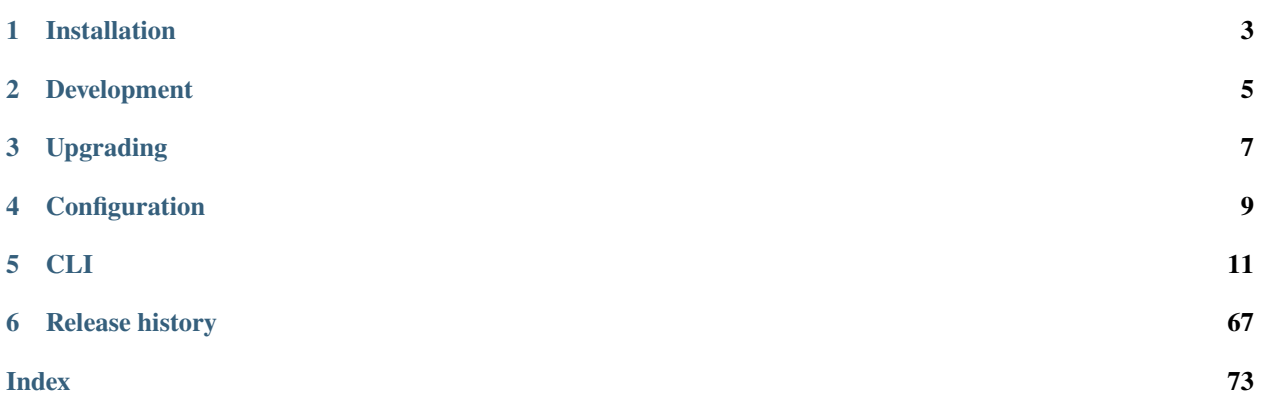

**workflow-nodes** is a collection of various tools mainly used to be executed within a *workflow*, in which each tool may also be referred to as *node*. Each node is an executable command line tool providing the --xmlhelp interface, which can be used to obtain a machine readable representation of the corresponding tool and its parameters (see also [xmlhelpy\)](https://gitlab.com/iam-cms/workflows/xmlhelpy). There are nodes for various different tasks, all written in Python 3.

## **INSTALLATION**

<span id="page-6-0"></span>The package can be installed using pip3 (or pip, if there is no dedicated version of pip for Python 3 installed), which generally comes bundled with Python installations. Note that Python version **>=3.8** is required to install the latest version.

pip3 install workflow-nodes

Note that some tools require additional dependencies which are not installed by default, as they might require additional setup which can vary for each operating system. These dependencies can be installed by using the extras notation of pip, e.g.:

```
pip3 install workflow-nodes[<extra>]
```
The following extras currently exist:

• ssh: For using SSH tools via [Paramiko.](https://www.paramiko.org/)

If desired, all optional dependencies can also be installed at once using:

pip3 install workflow-nodes[all]

In order to use a tool, make sure the workflow-nodes command is runnable from anywhere, e.g. by running:

workflow-nodes --help

If the command is not available, the PATH system variable may need to be adapted accordingly to include the path the executable resides in. For example, the following command can be used on Linux, assuming the executable resides in ~/.local/bin:

export PATH=\${HOME}/.local/bin:\${PATH}

This line can also be added to .bashrc so it will be executed each time a new terminal is opened:

echo 'export PATH=\${HOME}/.local/bin:\${PATH}' >> \${HOME}/.bashrc

On Windows, the PATH can be modified permanently by editing the respective environment variable in the advanced system settings of the control panel.

To use the tools inside a workflow using kadistudio, they have to be added to the file \$HOME/.kadistudio/tools. txt. Afterwards you can insert them using the "Add Tool" context menu option in the editor.

To register all available nodes from this repository at once, use the following command:

workflow-nodes --commands >> ~/.kadistudio/tools.txt

Autocompletion is also available for some shells, namely bash, zsh and fish, and can be activated using:

workflow-nodes config activate-autocompletion

## **DEVELOPMENT**

<span id="page-8-0"></span>When installing the package from source for development instead, it is recommended to install it in editable mode, which simply creates a link to the sources so all changes are reflected in the installed package immediately. The command will also install some additional development dependencies as defined in pyproject.toml.

pip3 install -e .[dev]

Especially for development, running the installation inside a virtual environment is recommended, see [Virtualenv](https://virtualenv.pypa.io/en/latest/) for more information.

At this point, it is also recommended to install the [pre-commit](https://pre-commit.com) hooks by running:

pre-commit install

Besides pre-commit, [Pylint](https://www.pylint.org) is used as a static code analysis tool. It can be used to check the whole project by running:

pylint workflow\_nodes

For contributions, it is recommended to first create a fork of this project and clone it. The main repository can be added as an additional remote to the cloned project, often called upstream. Also checkout the development branch, which is currently used as the main development branch.

Afterwards, you may follow the following steps as a rough guideline on how to add a new tool:

- Create a Python file for the tool in a fitting subdirectory (if one exists), e.g. in workflow\_nodes/system/, and implement the functionality of the tool. You can use other existing tools (and tool groups/directories) as a reference. Also, make sure to import the tool in the main.py file of the group, so it is actually added to the respective parent command.
- If there are any new dependencies, add them to pyproject.toml with appropriate version ranges, if necessary.
- Add an entry about any new functionality to HISTORY.md. You may also add yourself as a contributor to AUTHORS.md.
- Before creating a merge request on the main repository, make sure the GitLab CI runs through successfully in your fork.

## **THREE**

## **UPGRADING**

<span id="page-10-0"></span>To upgrade the package, the -U flag can be used:

pip3 install workflow-nodes -U

When installing from source for development, fetch the latest code first and install it in editable mode again:

pip3 install -e .[dev]

## **FOUR**

## **CONFIGURATION**

<span id="page-12-0"></span>Most of the tools within the package can be used directly after installation. Note that some tools, especially wrapper tools, might require installing additional, non-Python packages. However, each tool will check for any missing dependencies, packages or tools before actually running.

In case you are using tools which interact with a Kadi4Mat instance, make sure the connection is already configured. See the documentation of the [kadi-apy](https://kadi-apy.readthedocs.io/en/stable/setup/configuration.html) library for more information.

This chapter describes how to install, upgrade and configure this package.

## **FIVE**

## **CLI**

<span id="page-14-0"></span>While the tools of this package were mainly created to be used within a *workflow*, all tools can also be executed directly in the terminal using their corresponding command line interface (CLI). This interface is also useful for scripting and the integration with programming languages other than Python.

The first entry point to the CLI is given by running:

workflow-nodes --help

## **5.1 workflow\_nodes**

The workflow-nodes tool collection.

```
workflow_nodes [OPTIONS] COMMAND [ARGS]...
```
## **Options**

#### --version

Print the version of this group and exit.

#### --commands

Print a list of all commands this group contains and exit.

## **5.1.1 config**

Tools to manage configurations.

workflow\_nodes config [OPTIONS] COMMAND [ARGS]...

#### --version

Print the version of this group and exit.

#### --commands

Print a list of all commands this group contains and exit.

#### **activate-autocompletion**

Activate the autocompletion for bash, zsh or fish.

workflow\_nodes config activate-autocompletion [OPTIONS]

## **Options**

#### --version

Print the version of this command and exit.

#### --xmlhelp

Print the xmlhelp of this command and exit.

-s, --shell <shell>

**Required** Your shell type.

**Options**

bash | zsh | fish

## **5.1.2 converter**

Converter tools.

workflow\_nodes converter [OPTIONS] COMMAND [ARGS]...

## **Options**

#### --version

Print the version of this group and exit.

#### --commands

Print a list of all commands this group contains and exit.

## **excel-to-kadi**

Imports an Excel sheet, reads metadata and transfers them into Kadi.

workflow\_nodes converter excel-to-kadi [OPTIONS] FILE

#### **Options**

#### --version

Print the version of this command and exit.

#### --xmlhelp

Print the xmlhelp of this command and exit.

#### -V, --verbose <verbose>

Verbose level to define the amount of print output.

**Default**

info

#### **Options**

error | warning | info | debug

### -I, --instance <instance>

Name of a Kadi instance defined in the config file.

## -f, --force

Force deleting and overwriting existing information.

**Default** False

### -k, --keep-formulas

Flag to indicate whether to print the formula of a given cell, even if a computed value is available.

#### **Default** False

-S, --start-column <start\_column>

Start column.

**Default** E

-E, --end-column <end\_column>

End column.

-p, --permission-new <permission\_new>

Permission of new user or group.

**Default**

member

#### **Options**

member | collaborator | editor | admin

-b, --base-path <base\_path>

Prefix path to be added in front of the files or paths specified in the Excel sheet.

#### -U, --use-ids

Use ids to specify collections, groups and users.

**Default** False

-D, --identity-type <identity\_type>

Identity type of the user.

**Options**

ldap | local | shib

## -M, --metadatum-with-value

Consider only metadata which have a value.

**Default** False

#### **Arguments**

#### FILE

Required argument

### **file-converter**

Node for converting from various input formats into various output formats.

```
workflow_nodes converter file-converter [OPTIONS]
```
#### **Options**

#### --version

Print the version of this command and exit.

#### --xmlhelp

Print the xmlhelp of this command and exit.

#### -i, --inputfile <inputfile>

**Required** Inputfile with extension (dat, csv)

#### -o, --outputfile <outputfile>

**Required** Outputfile with extension (dat, csv, veusz\_in, json, hdf5)

#### -s, --separator <separator>

Columns separator for the inputfile

## **Default**

space

## **Options**

space | tab | comma

```
-c, --c_size <c_size>
```
Chunk size in rows for reading in a big csv (dat) file, only supported for writing to HDF5

### **kadi-to-kadi**

Copy record data between two Kadi4Mat instances.

workflow\_nodes converter kadi-to-kadi [OPTIONS]

#### **Options**

#### --version

Print the version of this command and exit.

#### --xmlhelp

Print the xmlhelp of this command and exit.

#### -V, --verbose <verbose>

Verbose level to define the amount of print output.

**Default**

info

#### **Options**

error | warning | info | debug

-I, --instance <instance>

Name of a Kadi instance defined in the config file.

#### -R, --record-identifier <record\_identifier>

Identifier of the record to copy to the second instance

-r, --record-id <record\_id>

ID of the record to copy to the second instance

#### -f, --force

Force deleting and overwriting existing data

**Default** False

-T, --instance-2 <instance\_2>

**Required** Name of the second Kadi4Mat instance to use for the API.

-p, --file-path <file\_path> **Required** File path for downloading/uploading files.

#### **merge-tables**

Merge from different files two columns respectively.

workflow\_nodes converter merge-tables [OPTIONS] FILENAMES

#### --version

Print the version of this command and exit.

## --xmlhelp

Print the xmlhelp of this command and exit.

## -s, --separator\_in <separator\_in>

Columns separator input table

**Default**

tab

## **Options**

space | tab | comma

## -S, --separator\_out <separator\_out>

## Columns separator ouput table

## **Options**

space | tab | comma

-u, --columns <columns>

Specified columns from input file to be merged

- -x, --columns\_x <columns\_x> Colums for x axsis data
- -y, --columns\_y <columns\_y> Colums for x axsis data
- -o, --output\_name <output\_name>
- Name of the new merged table

## **Default**

## merged\_table

-O, --output\_format <output\_format> Format of the new merged table

#### **Default**

csv

## -m, --missing\_number\_fill\_in <missing\_number\_fill\_in>

Fill this in for missing numbers

## **Default**

nan

## **Arguments**

#### FILENAMES

Required argument

### **pace-to-kadi**

Imports an infile\_saved and transfers the contained metadata into Kadi.

workflow\_nodes converter pace-to-kadi [OPTIONS]

## **Options**

#### --version

Print the version of this command and exit.

#### --xmlhelp

Print the xmlhelp of this command and exit.

#### -V, --verbose <verbose>

Verbose level to define the amount of print output.

**Default** info

#### **Options**

error | warning | info | debug

#### -I, --instance <instance>

Name of a Kadi instance defined in the config file.

#### -R, --record-identifier <record\_identifier>

Identifier of the record to add the metadata

## -r, --record-id <record\_id>

ID of the record to add the metadata

-S, --infile\_saved <infile\_saved>

**Required** Path to a file or directory.

## -f, --force

Force deleting and overwriting existing metadata

**Default** False

## **xml-to-kadi**

Read an xml file and add the metadata to a record.

```
workflow_nodes converter xml-to-kadi [OPTIONS]
```
## **Options**

#### --version

Print the version of this command and exit.

#### --xmlhelp

Print the xmlhelp of this command and exit.

#### -V, --verbose <verbose>

Verbose level to define the amount of print output.

**Default**

info

#### **Options**

error | warning | info | debug

-I, --instance <instance>

Name of a Kadi instance defined in the config file.

- -R, --record-identifier <record\_identifier> Identifier of the record to add the metadata
- -r, --record-id <record\_id> ID of the record to add the metadata
- -x, --xml-file <xml\_file> **Required** Path to xml file.

#### -c, --convert

Try to convert strings to integers, floats or bools.

**Default** False

-f, --force

Force deleting and overwriting existing metadata.

#### **Default** False

## **5.1.3 debug**

Debug tools.

workflow\_nodes debug [OPTIONS] COMMAND [ARGS]...

#### --version

Print the version of this group and exit.

#### --commands

Print a list of all commands this group contains and exit.

#### **print-value**

Tool to print a value.

workflow\_nodes debug print-value [OPTIONS]

## **Options**

#### --version

Print the version of this command and exit.

#### --xmlhelp

Print the xmlhelp of this command and exit.

--string\_value <string\_value>

string to print

--integer\_value <integer\_value>

integer to print

--float\_value <float\_value>

float to print

--bool\_value <bool\_value> bool to print

## **5.1.4 environment**

Environment tools.

workflow\_nodes environment [OPTIONS] COMMAND [ARGS]...

## **Options**

#### --version

Print the version of this group and exit.

#### --commands

Print a list of all commands this group contains and exit.

#### **mpirun**

Run pace3D solvers on multiple processors using mpirun.

workflow\_nodes environment mpirun [OPTIONS]

## **Options**

#### --version

Print the version of this command and exit.

## --xmlhelp

Print the xmlhelp of this command and exit.

#### --env-exec <env\_exec>

**Required** Command string to be executed inside the environment.

#### -c, --numofprocesses <numofprocesses>

Number of processes used

#### -q, --quiet

Suppress helpful messages

**Default** False

#### -v, --verbose

Be verbose

**Default** False

#### **screen**

Execute a tool detached in the background using screen.

workflow\_nodes environment screen [OPTIONS]

#### **Options**

#### --version

Print the version of this command and exit.

#### --xmlhelp

Print the xmlhelp of this command and exit.

#### --env-exec <env\_exec>

**Required** Command string to be executed inside the environment.

#### $-n$ ,  $-n$ ame  $\langle$ name $\rangle$

Name the session

**Default**

kadi-workflow-node

#### -r, --resume

Attempt to reattach previous session, if not existent, start new

**Default** False

#### **ssh**

Execute a tool on a remote computer using SSH.

workflow\_nodes environment ssh [OPTIONS]

## **Options**

#### --version

Print the version of this command and exit.

#### --xmlhelp

Print the xmlhelp of this command and exit.

#### --env-exec <env\_exec>

**Required** Command string to be executed inside the environment.

#### --user <user>

Username

#### --host <host>

Specifies the host address

#### --confighost <confighost>

Use a predefined host from the ssh config

#### --port <port>

Specifiy a certain port

### -X, --x-server

Enables X11-forwarding

## **Default**

False

#### --working\_dir <working\_dir>

Change to a specific working directory on the remote machine.

#### --custom\_sourcing <custom\_sourcing>

Specify additional that should be sourced on the remote machine. This can for example be used to activate virtual environments using something similar to '/home/user/anaconda/bin/activate ENVNAME'.

#### -u, --disable-shell-sourcing

Disables sourcing the configuration files ~/.profile and ~/.bashrc

**Default** False

## **5.1.5 excel**

#### Excel tools.

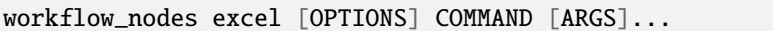

## **Options**

#### --version

Print the version of this group and exit.

#### --commands

Print a list of all commands this group contains and exit.

#### **excel-add-data**

Adds data to an existing excel document.

workflow\_nodes excel excel-add-data [OPTIONS]

#### **Options**

#### --version

Print the version of this command and exit.

#### --xmlhelp

Print the xmlhelp of this command and exit.

#### -f, --file <file>

**Required** The path to the document to modify

#### -d, --datafile <datafile>

Datafile (csv) with row/column numbers and value to insert

#### **Default** .excel-values.csv

## -o, --outputfile <outputfile>

The path to the output file, if not specified overwrite [file]

#### **excel-data**

Prepares data to be added to an Excel document.

Appends data to a CSV file containing values with target cells.

workflow\_nodes excel excel-data [OPTIONS]

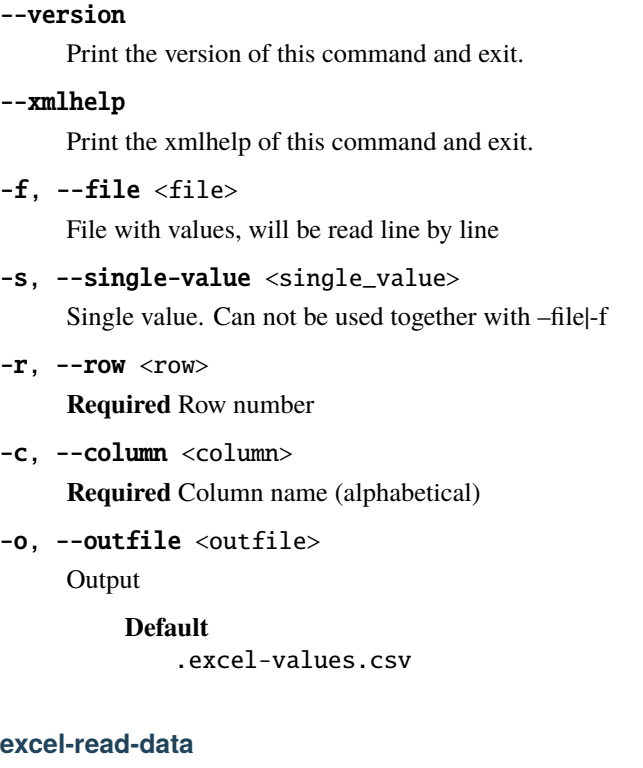

Read data from an Excel file.

workflow\_nodes excel excel-read-data [OPTIONS] FILE

#### **Options**

```
--version
```
Print the version of this command and exit.

--xmlhelp

Print the xmlhelp of this command and exit.

- -c, --column <column>
	- **Required** The name of the (start) column.
- $-r$ ,  $-row <$ row> **Required** The number of the (start) row.
- -C, --column-end <column\_end> The name of the end column.
- -R, --row-end <row\_end> The number of the end row.

```
-o, --output <output>
```
Path to a file to write the output to. If not set, the output will be written to stdout.

## -k, --keep-formulas

Flag to indicate wether to print the formula of a given cell, even if a computed value is available.

**Default**

False

## **Arguments**

#### FILE

Required argument

## **5.1.6 misc**

Miscellaneous tools.

workflow\_nodes misc [OPTIONS] COMMAND [ARGS]...

#### **Options**

#### --version

Print the version of this group and exit.

#### --commands

Print a list of all commands this group contains and exit.

#### **compare-number**

Compare two numbers and print the resulting boolean.

workflow\_nodes misc compare-number [OPTIONS]

## **Options**

#### --version

Print the version of this command and exit.

#### --xmlhelp

Print the xmlhelp of this command and exit.

#### -l, --leftside <leftside>

**Required** The left side of the comparison.

-o, --operator <operator>

**Required** The operator of the comparison.

**Options**

 $<$   $|$   $<=$   $|$   $==$   $|$   $|$   $>=$   $|$   $>$   $=$   $|$   $>$ 

-r, --rightside <rightside> **Required** The right side of the comparison.

#### -i, --cast\_to\_int

Cast the numbers to integers instead of floats.

**Default** False

#### **compare-string**

Compare two strings and print the resulting boolean.

workflow\_nodes misc compare-string [OPTIONS]

## **Options**

#### --version

Print the version of this command and exit.

#### --xmlhelp

Print the xmlhelp of this command and exit.

-l, --leftside <leftside>

**Required** The left side of the comparison.

-o, --operator <operator>

**Required** The operator of the comparison.

```
Options
== | !=
```
-r, --rightside <rightside> **Required** The right side of the comparison.

#### **create-qr-code**

Create a QR-code of a string and save it as an image.

workflow\_nodes misc create-qr-code [OPTIONS]

## **Options**

### --version

Print the version of this command and exit.

#### --xmlhelp

Print the xmlhelp of this command and exit.

#### -s, --string <string>

**Required** String to convert

### -f, --filename <filename>

Name

**Default** output

-t, --type <image\_type>

Type

**Default**

png

**Options** png | jpg | jpeg | svg

 $-p$ ,  $-path$   $\langle path \rangle$ Path

## **create-symlink**

Create a symlink.

workflow\_nodes misc create-symlink [OPTIONS]

## **Options**

#### --version

Print the version of this command and exit.

#### --xmlhelp

Print the xmlhelp of this command and exit.

#### -t, --target <target>

Symlink target (default is current directory)

#### $-p$ ,  $-path$   $\langle path \rangle$

Path where the symlink should be stored.

 $-n$ , --name <name>

**Required** Name of the Desktop entry

## -f, --force

Force symlink creation (overwrite if exists)

#### **Default** False

## **files-combine**

Combines files row-wise or column-wise.

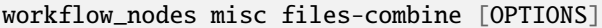

## **Options**

#### --version

Print the version of this command and exit.

## --xmlhelp

Print the xmlhelp of this command and exit.

#### -i, --files <files>

**Required** Inputfiles (tsv, csv); wildcard pattern is possible for file series.

#### -r, --headerrow <headerrow>

Specify that the files have no header. Per default they do have a header.

**Default** 0

#### **Options**

0 | None

#### -o, --outputfile <outputfile>

**Required** Name of the output file.

#### -d, --row\_col <row\_col>

**Required** Concatenate row-wise (same number of columns) or column-wise (same number of rows).

#### **Options**

rows | columns

## -s, --separator <separator>

Columns separator.

**Default**

space

#### **Options**

space | tab | comma

#### **gmsh**

Wrapper node for gmsh.

workflow\_nodes misc gmsh [OPTIONS]

#### --version

Print the version of this command and exit.

## --xmlhelp

Print the xmlhelp of this command and exit.

#### -a, --one-dimensional-mesh

Perform 1D mesh generation.

**Default** False

-b, --two-dimensional-mesh

Perform 2D mesh generation.

## **Default**

False

-c, --three-dimensional-mesh

Perform 3D mesh generation.

**Default** False

- -g, --geo-file <geo\_file> **Required** Specify geo-file name.
- $-0$ ,  $-file < file>$

**Required** Specify output file name.

-n, --set-number <set\_number>

Set constant or option number name=value

### -s, --save-and-exit

Save mesh, then exit

**Default** False

-f, --format <format>

Select output mesh format

## **imagej-macro**

A program to start an ImageJ macro with variables.

workflow\_nodes misc imagej-macro [OPTIONS]

#### --version

Print the version of this command and exit.

#### --xmlhelp

Print the xmlhelp of this command and exit.

#### -m, --macro <macro>

**Required** path to the macro file (.ijm)

#### -v, --variables <variables>

Define variables which will be inserted into the macro. Separate multiple variables by comma. Overwrites variables specified by –varfile.

#### -f, --varfile <varfile>

Load a list of variables from a file

#### -x, --virtual-framebuffer

Use a virtual framebuffer to hide windows which would be opened by imagej.

**Default** False

## **imagej-variable**

Turn a string value into a variable and store it in a file.

```
workflow_nodes misc imagej-variable [OPTIONS]
```
## **Options**

#### --version

Print the version of this command and exit.

#### --xmlhelp

Print the xmlhelp of this command and exit.

 $-n$ ,  $-name <$ 

**Required** The name of the variable

-v, --value <value>

**Required** The value of the variable

-o, --outfile <outfile>

The file used as variable store, the new variable will be appended to it

**Default**

.variables.ijmv

## -s, --split\_vector

Split the variable value into multiple variables. The format must be [a, b, c, d, e...] where each item will be treated as a variable itself with the name {\$variable\_name}\_0, {\$variable\_name}\_1 and so forth.

#### **Default**

False

#### **latexmk**

Wrapper node for latexmk.

```
workflow_nodes misc latexmk [OPTIONS]
```
#### **Options**

#### --version

Print the version of this command and exit.

#### --xmlhelp

Print the xmlhelp of this command and exit.

#### -p, --pdf

Generate pdf by pdflatex.

**Default** False

#### -c, --change\_directory <change\_directory>

Change to directory of source file when processing.

#### **matlab**

Wrapper node for Matlab.

workflow\_nodes misc matlab [OPTIONS] FILE

#### **Options**

## --version

Print the version of this command and exit.

## --xmlhelp

Print the xmlhelp of this command and exit.

-f, --startup-folder <startup\_folder>

Change the matlab startup folder to defined path

## -m, --execution-mode <mode>

Choose the desired execution mode: single=single execution of script in bash and Matlab closes automatically after runthrough; bash=bash execution of script and matlab stays open after runthrough; desktop=execution of script in Matlab desktop and matlab stays open after runthrough

**Default**

single

## **Options**

single | bash | desktop

## **Arguments**

#### FILE

Required argument

## **meshio-convert**

Wrapper node for meshio convert.

workflow\_nodes misc meshio-convert [OPTIONS] INFILE OUTFILE

## **Options**

#### --version

Print the version of this command and exit.

#### --xmlhelp

Print the xmlhelp of this command and exit.

## -f, --input-format <input\_format> Specifies the input file format.

-v, --output-format <output\_format>

Specifies the output file format.

## -p, --prune

Remove lower order cells, remove orphaned nodes.

**Default** False

#### **Arguments**

## INFILE

Required argument

## OUTFILE

Required argument

#### **octave**

Wrapper node for Octave.

workflow\_nodes misc octave [OPTIONS] FILE

#### --version

Print the version of this command and exit.

#### --xmlhelp

Print the xmlhelp of this command and exit.

#### -p, --exec-path <path>

Set the execution path in which to look for the octave script

#### --gui

Force octave to open the gui

**Default** False

#### -v, --variables <variables>

Variables passed to the script. Expects the variables as a string separated by ,

## **Arguments**

#### FILE

Required argument

## **paraview-macro**

Run a Paraview macro.

workflow\_nodes misc paraview-macro [OPTIONS] MACRONAME

## **Options**

#### --version

Print the version of this command and exit.

#### --xmlhelp

Print the xmlhelp of this command and exit.

#### -i, --inputfile <inputfile>

Inputfile including extension which is processed within the macro.

### -o, --outputfile <outputfile>

Outputfile including extension which is created within the macro. It has to match with what is defined in the macro; either screenshot (e.g. png) or field data (e.g. vtk).
#### MACRONAME

Required argument

## **pvbatch**

Wrapper node for pvbatch.

workflow\_nodes misc pvbatch [OPTIONS]

## **Options**

#### --version

Print the version of this command and exit.

#### --xmlhelp

Print the xmlhelp of this command and exit.

- -s, --script <script> **Required** Script to be used.
- -v, --vtk-file <vtk\_file> **Required** Vtk-file.
- -o, --output-file <output\_file> Resulting output file.

#### **random-value**

Generate a pseudo-random number within a specified range and step.

Note that the generated numbers are pseudo-random and should not be used for security-related purposes.

workflow\_nodes misc random-value [OPTIONS]

## **Options**

#### --version

Print the version of this command and exit.

#### --xmlhelp

Print the xmlhelp of this command and exit.

--min\_value <min\_value>

**Required** Minimum value possible.

#### --max\_value <max\_value>

**Required** Maximum value possible.

```
--step_size <step_size>
```
**Required** Step size between the possible random values.

#### --seed <seed>

Seed value for deterministic random values.

```
Default
0
```
#### **run-script**

Run a shell script.

workflow\_nodes misc run-script [OPTIONS] ARG0

## **Options**

#### --version

Print the version of this command and exit.

## --xmlhelp

Print the xmlhelp of this command and exit.

## -a, --arguments <arguments>

Arguments to run the shell script with. Multiple arguments will be split according to the specified separator

## -s, --separator <separator>

Separator used to split multiple arguments

**Default**  $\sim$   $\sim$ 

### -e, --execute-in <execute\_in>

Overrides the path where the script will be executed (CWD)

## -i, --interpreter <interpreter>

Use an interpreter command to run the script, e.g. 'bash -c'

#### --ignore-exitcode

Ignore the exit code and always exit with success (code 0)

**Default** False

## **Arguments**

## ARG0

Required argument

## **send-mail**

Send an e-mail using a SMTP server and the corresponding login data.

```
workflow_nodes misc send-mail [OPTIONS]
```
## **Options**

#### --version

Print the version of this command and exit.

--xmlhelp

Print the xmlhelp of this command and exit.

- -s, --smtp\_server <smtp\_server> **Required** URL of the SMTP server.
- -o, --smtp\_port <smtp\_port>

Port of the SMTP server.

**Default** 587

-f, --from <from\_address>

**Required** Mail address where the e-mail will be send from. This is used as the username of the SMTP server.

- -p, --password <user\_password> **Required** Password of the SMTP server account.
- -t, --to <to\_address> **Required** Address of the recipient.
- -i, --subject <subject> Specify a subject for the e-mail.
- -m, --message <message> Specify a body for the e-mail.

**Default** ...

## **tectonic**

Wrapper node for tectonic.

workflow\_nodes misc tectonic [OPTIONS] MACRO

## --version

Print the version of this command and exit.

## --xmlhelp

Print the xmlhelp of this command and exit.

## **Arguments**

## MACRO

Required argument

## **xmllint**

Wrapper node for xmllint.

workflow\_nodes misc xmllint [OPTIONS] FILE

## **Options**

## --version

Print the version of this command and exit.

## --xmlhelp

Print the xmlhelp of this command and exit.

#### --schema <schema>

do validation against the WXS schema

## --xpath <xpath>

evaluate the XPath expression, imply –noout

#### --noout

don't output the result tree

## **Default**

False

# **Arguments**

## FILE

Required argument

# **5.1.7 plot**

#### Plot tools.

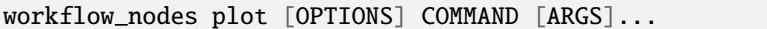

#### **Options**

#### --version

Print the version of this group and exit.

#### --commands

Print a list of all commands this group contains and exit.

#### **plot-histo**

A node for plotting a histogram using matplotlib.

Several distributions from different inputfiles can be plotted in one histogram. A PDF from the data is fitted as well.

workflow\_nodes plot plot-histo [OPTIONS] FILENAME

## **Options**

#### --version

Print the version of this command and exit.

#### --xmlhelp

Print the xmlhelp of this command and exit.

#### -p, --plotname <plotname>

Name of the resulting plot.

#### -q, --output\_format <output\_format>

Resulting plot format, the format is controlled by file extension: \*.svg, \*.pdf, \*.png, ...

# **Default**

.pdf

#### **Options**

.pdf | .svg | .eps | .png | .pgf | .ps | .raw | .rgba | .svgz

-u, --columns <columns>

Specified columns to be printed from input file; if more than one file is processed, follow the order of the inputfile e.g. -u 2,3; the first column number belongs to the first inputfile, etc..

#### -w, --user\_bins <user\_bins>

Number of bins for the histogramm. If not specified an optimum value is calculated.

#### -x, --parameter\_x <parameter\_x>

Parameter name for the distribution.

#### -a, --xlabel <xlabel>

X label for the plot.

#### -b, --ylabel <ylabel>

Y label for the plot.

## **Default**

probability density, PDF(x)

-s, --separator <separator>

Columns separator

#### **Default**

comma

## **Options**

space | tab | comma

#### -t, --title <title>

Title for the plot

#### --print\_values

Print mean and stddev.

#### **Default**

False

## **Arguments**

### FILENAME

Required argument

## **plot-matplotlib**

A plot node for plotting columns from a text file using matplotlib.

workflow\_nodes plot plot-matplotlib [OPTIONS]

# **Options**

#### --version

Print the version of this command and exit.

#### --xmlhelp

Print the xmlhelp of this command and exit.

# -F, --filename <filename>

Name of the input file

- -L, --filenames\_list <filenames\_list> Name of the input file
- -s, --separator <separator>

Columns separator

**Default** tab

space | tab | comma

-o, --plotoutput <plotoutput>

Resulting plot, the format is controlled by file extension: \*.svg, \*.pdf, \*.png, . . .

-q, --output\_format <output\_format>

Resulting plot format, the format is controlled by file extension: \*.svg, \*.pdf, \*.png, ...

**Default** pdf

**Options**

pdf | svg | eps | png | pgf | ps | raw | rgba | svgz

-u, --columns <columns>

Specified columns from input file to be printed, e.g. -u 2:3 for plot columns 3 to 4 in reading file

-x, --parameter\_x <parameter\_x>

Parameter for the x axis

-y, --parameter\_y <parameter\_y>

Parameter for the y axis

-1, --keylabel <keylabel>

Key label for the curve, 'auto' is automatic using the colums, when using the -x and -y option

- -a, --xlabel <xlabel> X label for the plot.
- -b, --ylabel <ylabel>

Y label for the plot.

- -t, --title <title> Title for the plot.
- -c, --color <color>

Color for the plot.

**Default** black

-z, --linestyle <linestyle>

Linestyle for the plot, for example '-', '-', '-', ':', 'None', 'solid', 'dashed', 'dashdot', 'dotted'.

**Default** -

-w, --linewidth <linewidth> Linewidth for the plot.

> **Default** 1

-e, --equal\_axis <equal\_axis> Equals the scale of the axis.

 $-m$ ,  $-x_lim < x_lim$ 

Limits of the x axis.

- $-n, --y_{\text{lim}} < y_{\text{lim}}$ Limits of the y axis.
- -i, --x\_scale <x\_scale> Scale of the x-axis

## **Options** linear | log | symlog.

-j, --y\_scale <y\_scale> Scale of the y-axis.

**Options**

linear | log | symlog

# -f, --x\_minor\_ticks <x\_minor\_ticks>

n-1 number of small ticks on x-axis.

# **Default**

1

-g, --y\_minor\_ticks <y\_minor\_ticks>

n-1 number of small ticks on y-axis.

**Default**

1

-H, --major\_grid

Major grid on, if used.

#### **Default** False

-h, --minor\_grid Minor grid on, if used.

# **Default**

False

-p, --position <position>

Position of the legend.

# **Default**

best

## **Options**

best | upper left | upper right | lower left | lower right

## -M, --marker <marker>

Marker type.

**Default** .

# **Options**

.  $|0|V|$  ^  $|<$   $|>$   $|X|$ 

#### **plot-veusz**

A Veusz-1.21.1 based node for plotting columns from a text file.

workflow\_nodes plot plot-veusz [OPTIONS]

#### **Options**

#### --version

Print the version of this command and exit.

#### --xmlhelp

Print the xmlhelp of this command and exit.

-i, --pathfile <pathfile>

**Required** Name of the inputfile including import path to the file, header has to start with 'descriptor'

-p, --plotoutput <plotoutput>

**Required** Resulting plot, the format is controlled by file extension: \*.bmp, \*.eps, \*.jpg, \*.pdf, \*.png \*.svg, \*.tiff, \*.xpm

-u, --columns <columns>

Specified columns from input file to be printed, e.g. -u 2:3

#### -o, --output <output>

Text file with Veusz commands, that can be used for reopening with the Veusz GUI.

- -x, --parameter\_x <parameter\_x> Parameter for the x axis
- -y, --parameter\_y <parameter\_y> Parameter for the y axis
- -1, --keylabel <keylabel> Key label for the curve

## -s, --font <font>

Font for axis label, numbers and key label

**Default** cmr10

# **5.1.8 repo**

Tools that interact with Kadi4Mat.

workflow\_nodes repo [OPTIONS] COMMAND [ARGS]...

#### --version

Print the version of this group and exit.

#### --commands

Print a list of all commands this group contains and exit.

## **collection-visualize**

Visualize all the records within a given collection.

workflow\_nodes repo collection-visualize [OPTIONS] OUTPUT\_FILE

# **Options**

#### --version

Print the version of this command and exit.

#### --xmlhelp

Print the xmlhelp of this command and exit.

#### -V, --verbose <verbose>

Verbose level to define the amount of print output.

# **Default**

info

## **Options**

error | warning | info | debug

## -I, --instance <instance>

Name of a Kadi instance defined in the config file.

## -C, --collection-identifier <collection\_identifier>

Identifier of the collection to visualize (main collection)

## -c, --collection-id <collection\_id>

ID of the collection to visualize (main collection)

## -f, --output\_format <output\_format>

Output format of the collection graph.

## **Default**

pdf

## **Options**

svg | pdf | png

## --label\_id

Use id and identifier to label the collection(s) and records.

# **Default**

False

#### --vis\_per

Visualize the peripheral collection(s) from the records.

**Default**

False

# **Arguments**

## OUTPUT\_FILE

Required argument

## **record-visualize**

Visualize the links of a given record.

workflow\_nodes repo record-visualize [OPTIONS] OUTPUT\_FILE

## **Options**

#### --version

Print the version of this command and exit.

#### --xmlhelp

Print the xmlhelp of this command and exit.

## -V, --verbose <verbose>

Verbose level to define the amount of print output.

**Default**

info

## **Options**

error | warning | info | debug

## -I, --instance <instance>

Name of a Kadi instance defined in the config file.

- -R, --record-identifier <record\_identifier> Identifier of the record to start with
	-

## -r, --record-id <record\_id> ID of the record to start with

-f, --output\_format <output\_format> Output format of the record graph.

# **Default**

pdf

# **Options**

svg | pdf | png

#### -1, --link\_level <link\_level>

The maximum link distance to visualize.

**Default** 2

## --label\_id

Use id and identifier to label the records.

**Default** False

## **Arguments**

## OUTPUT\_FILE

Required argument

## **record-visualize-all**

Visualize a user's records and their links.

workflow\_nodes repo record-visualize-all [OPTIONS] OUTPUT\_FILE

## **Options**

#### --version

Print the version of this command and exit.

#### --xmlhelp

Print the xmlhelp of this command and exit.

## -V, --verbose <verbose>

Verbose level to define the amount of print output.

**Default** info

## **Options**

error | warning | info | debug

## -I, --instance <instance>

Name of a Kadi instance defined in the config file.

## -f, --output\_format <output\_format>

Output format of the record graph.

**Default** pdf

# **Options**

svg | pdf | png

### -l, --linked\_only

Flag indicating whether only records with at least one link should be shown.

**Default**

False

# --label\_id

Use id and identifier to label the records.

**Default**

False

## **Arguments**

## OUTPUT\_FILE

Required argument

# **5.1.9 report**

#### Report tools.

workflow\_nodes report [OPTIONS] COMMAND [ARGS]...

# **Options**

#### --version

Print the version of this group and exit.

#### --commands

Print a list of all commands this group contains and exit.

## **attachment-report**

Add a file as attachment to the report.

workflow\_nodes report attachment-report [OPTIONS]

# **Options**

#### --version

Print the version of this command and exit.

#### --xmlhelp

Print the xmlhelp of this command and exit.

-n, --name <name>

The name of the excel file (must be unique)

-f, --file <file>

**Required** The file to attach

-s, --section <section>

Section name

#### **Default**

Attachments

#### **compile-latex-report**

Compile a latex document.

workflow\_nodes report compile-latex-report [OPTIONS]

## **Options**

### --version

Print the version of this command and exit.

## --xmlhelp

Print the xmlhelp of this command and exit.

-p, --file <file> **Required** Name of the Latex file

#### **end-report**

Finish a report and generate the PDF.

workflow\_nodes report end-report [OPTIONS]

## **Options**

```
--version
```
Print the version of this command and exit.

## --xmlhelp

Print the xmlhelp of this command and exit.

-o, --output <output>

Path of the pdf file to generate.

**Default**

output.pdf

## **image-report**

A program to embed an image into a latex snippet.

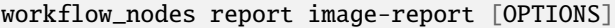

## **Options**

#### --version

Print the version of this command and exit.

## --xmlhelp

Print the xmlhelp of this command and exit.

 $-p$ ,  $-path$   $\langle path \rangle$ 

**Required** Path to the image to display

- -c, --caption <caption> Caption of the figure wrapping this image.
- -s, --section <section>

Section title. Inserts no section if not specified.

#### -w, --imagewidth <imagewidth>

Specifies the width of the images.

**Default** 0.5

#### **input-report**

A program to input a latex file.

workflow\_nodes report input-report [OPTIONS]

# **Options**

#### --version

Print the version of this command and exit.

#### --xmlhelp

Print the xmlhelp of this command and exit.

# -p, --path <path>

**Required** Name of the Latex file

#### **math-report**

A program to embed a formula into a latex snippet.

workflow\_nodes report math-report [OPTIONS]

## **Options**

#### --version

Print the version of this command and exit.

## --xmlhelp

Print the xmlhelp of this command and exit.

#### -f, --formula <formula>

Latex code of the formula.

#### **plot-report**

A program to embed a plot into a latex snippet.

workflow\_nodes report plot-report [OPTIONS]

#### **Options**

#### --version

Print the version of this command and exit.

#### --xmlhelp

Print the xmlhelp of this command and exit.

- -p, --path <path> **Required** Path to the data file to plot
- -c, --caption <caption> Caption of the figure wrapping this image.
- -s, --section <section> Section title. Inserts no section if not specified.

#### **start-report**

Initialize a report.

workflow\_nodes report start-report [OPTIONS]

#### --version

Print the version of this command and exit.

#### --xmlhelp

Print the xmlhelp of this command and exit.

-t, --title <title>

Report title

**Default** Autogenerated Report

-a, --author <author>

Report title

**Default**

Anonymous author

#### **text-report**

A program to embed text into a latex report.

workflow\_nodes report text-report [OPTIONS]

## **Options**

#### --version

Print the version of this command and exit.

#### --xmlhelp

Print the xmlhelp of this command and exit.

## -t, --text <text>

Text to insert

**Default**

No text specified

-s, --section <section>

Latex Section

# **5.1.10 simulation**

Simulation tools.

workflow\_nodes simulation [OPTIONS] COMMAND [ARGS]...

#### --version

Print the version of this group and exit.

#### --commands

Print a list of all commands this group contains and exit.

## **mpipace3d**

Start a simulation using multiple processors.

```
workflow_nodes simulation mpipace3d [OPTIONS]
```
# **Options**

#### --version

Print the version of this command and exit.

#### --xmlhelp

Print the xmlhelp of this command and exit.

# -s, --specificsolver <specificsolver> Specify a certain mpipace3D solver

- -n, --numofprocessors <numofprocessors> **Required** Set the number of processors
- -I, --infile <infile>

**Required** Required to specify the starting calues of the simulation embedded Infile

## -P, --pathname <pathname>

**Required** This path specifies the working path where all simulation files will be written to

-f, --force

Force to remove existing outfiles

**Default**

False

## -o, --overwrite <overwrite>

Give a list of key=value pairs separated by '|' for overwriting or appending values in the infile. This feature is useful for simulation series.

## -C, --continuing

Continue a simulation starting with the last frame.

**Default**

False

## -R, --respawn <respawn>

Specify a data set as a starting configuration for the simulation. /path/to/simulation.p3simgeo represents the whole simulation data set to be used

#### $-F$ ,  $-F$ rame  $\langle$ frame $\rangle$

Frame number to start the simulation for respawn. As a special value 'end' can be used for the last available frame of all data files.

 $-c$ ,  $-copy$ 

Copy previous frames up to the respawn timestep into the outfiles, in case of a respawn.

#### **Default**

False

# -a, --append

Append simulation to an existing one

**Default**

False

## -p, --dopreconditioning

Preconditioning from infile should be used after respawn.

**Default** False

## -d, --dofilling

Filling functions from infile should be used after loading the respawn data.

**Default** False

## -L, --logfile <logfile>

Specify a file to which the log output data is going to be written to, otherwise stdout/stderr is used.

#### -M, --msgscript <msgscript>

Specify a script which will receive messages. This script should send the messages given as a parameter to the user.

## -m, --msglevel <msglevel>

How many messages should be send. 0: start/stop, 1: all

## -i, --info

Print program and system information.

**Default**

False

#### -v, --verbose <verbose>

Enable the output (stderr) of some (helpful) log messages, a higher level will create more messages.

#### -h, --showhelp

print help

# **Default**

False

# **5.1.11 system**

System wrapper tools.

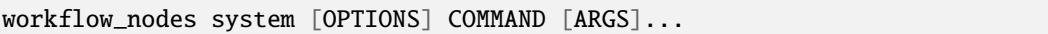

## **Options**

#### --version

Print the version of this group and exit.

### --commands

Print a list of all commands this group contains and exit.

#### **awk**

Wrapper node for awk.

workflow\_nodes system awk [OPTIONS] EXPRESSION [FILE]

## **Options**

#### --version

Print the version of this command and exit.

## --xmlhelp

Print the xmlhelp of this command and exit.

## -v, --assign <assign>

## **Arguments**

#### EXPRESSION

Required argument

#### FILE

Optional argument

#### **bc**

Wrapper node for bc.

workflow\_nodes system bc [OPTIONS] FILE

# --version

Print the version of this command and exit.

## --xmlhelp

Print the xmlhelp of this command and exit.

## -i, --interactive

Force interactive mode.

**Default**

False

# -l, --mathlib

Define the standard math library.

## **Default**

False

# -w, --warn

Give warnings for extensions to POSIX bc.

## **Default**

False

# -s, --standard

Process exactly the POSIX bc language.

**Default**

False

## -q, --quiet

Do not print the normal GNU bc welcome.

# **Default**

False

## **Arguments**

## FILE

Required argument

## **cat**

Wrapper node for cat.

workflow\_nodes system cat [OPTIONS] FILES...

#### --version

Print the version of this command and exit.

## --xmlhelp

Print the xmlhelp of this command and exit.

## **Arguments**

## FILES

Required argument(s)

# **chmod**

Wrapper node for basic chmod operations.

```
workflow_nodes system chmod [OPTIONS] FILEPATH
```
# **Options**

## --version

Print the version of this command and exit.

## --xmlhelp

Print the xmlhelp of this command and exit.

## -u, --usertype <usertype>

The usertype the permission applies to.

**Options**

u | g | o

# -o, --operator <operator>

**Required** The operator to determine whether to remove, add or set the permission.

# **Options**

 $-$  | + | =

-t, --type <permission\_type>

**Required** The type of permission.

**Options** r | w | x

### FILEPATH

Required argument

#### **compress**

Wrapper node for compressing files of folders.

workflow\_nodes system compress [OPTIONS]

## **Options**

#### --version

Print the version of this command and exit.

#### --xmlhelp

Print the xmlhelp of this command and exit.

# -c, --compresstarget <compresstarget>

**Required** Folder or file to be compressed.

#### -p, --outputpath <outputpath>

Name and path of target folder. Defaults to current folder and name 'compressedfile'

#### -t, --compressiontype <compressiontype>

Type of compression

**Default** zip

**Options** targz | zip

-o, --force\_overwrite

# **Default**

False

## **cp**

Wrapper node for cp.

workflow\_nodes system cp [OPTIONS] FILE1 FILE2

#### --version

Print the version of this command and exit.

## --xmlhelp

Print the xmlhelp of this command and exit.

## -d, --recursive

Copies directories recursively.

**Default**

False

# **Arguments**

## FILE1

Required argument

# FILE2

Required argument

## **echo**

Wrapper node for echo.

workflow\_nodes system echo [OPTIONS] MESSAGE

# **Options**

#### --version

Print the version of this command and exit.

## --xmlhelp

Print the xmlhelp of this command and exit.

## -n, --no-newline

Do not output the trailing newline

## **Default**

False

# -e, --enable-backslash-escapes

Enable interpretation of backslash escapes

**Default** False

## -E, --disable-backslash-escapes

Disable interpretation of backslash escapes

# **Default**

False

#### MESSAGE

Required argument

## **ls**

Wrapper node for ls.

workflow\_nodes system ls [OPTIONS]

# **Options**

#### --version

Print the version of this command and exit.

## --xmlhelp

Print the xmlhelp of this command and exit.

## --path <path>

**Required** Path to be listed.

### -l, --list

Show details of directory.

**Default**

False

# $-a, -a11$

Show all details.

# **Default**

False

## **mkdir**

Wrapper node for mkdir.

```
workflow_nodes system mkdir [OPTIONS] PATH
```
## **Options**

#### --version

Print the version of this command and exit.

#### --xmlhelp

Print the xmlhelp of this command and exit.

#### PATH

Required argument

## **mv**

Wrapper node for mv.

workflow\_nodes system mv [OPTIONS] SOURCES... DESTINATION

# **Options**

## --version

Print the version of this command and exit.

## --xmlhelp

Print the xmlhelp of this command and exit.

## --force

Force the move command.

**Default** False

## **Arguments**

## SOURCES

Required argument(s)

## DESTINATION

Required argument

## **paste**

Wrapper node for paste.

workflow\_nodes system paste [OPTIONS] FILE1 FILE2

# **Options**

#### --version

Print the version of this command and exit.

## --xmlhelp

Print the xmlhelp of this command and exit.

#### FILE1

Required argument

### FILE2

Required argument

#### **rm**

Wrapper node for rm.

workflow\_nodes system rm [OPTIONS] FILE

## **Options**

#### --version

Print the version of this command and exit.

#### --xmlhelp

Print the xmlhelp of this command and exit.

#### --recursive

Remove files recursively.

**Default**

False

#### **Arguments**

## FILE

Required argument

#### **scp**

Copy files using the scp protocol.

workflow\_nodes system scp [OPTIONS]

## **Options**

#### --version

Print the version of this command and exit.

## --xmlhelp

Print the xmlhelp of this command and exit.

-h, --hostname <hostname>

**Required** Hostname

```
-P, --port <port>
```
Port

**Default** 22

- -u, --username <username> Username
- -p, --password <password> Password
- -t, --local <local>

**Required** Local path

**Default** ~

-s, --remote <remote>

**Required** Remote path

**Default**  $\sim$ 

#### -g, --get

get / put

**Default** False

-r, --recursive

Recursive

**Default** False

## **sed**

Wrapper node for sed.

workflow\_nodes system sed [OPTIONS] STRING1 STRING2

# **Options**

## --version

Print the version of this command and exit.

## --xmlhelp

Print the xmlhelp of this command and exit.

#### $-p$ ,  $-path$   $\langle path \rangle$

**Required** Name of the file

#### STRING1

Required argument

### STRING2

Required argument

## **sleep**

Pause for a specific number of seconds.

workflow\_nodes system sleep [OPTIONS] NUMBER

## **Options**

#### --version

Print the version of this command and exit.

#### --xmlhelp

Print the xmlhelp of this command and exit.

#### **Arguments**

#### NUMBER

Required argument

#### **sort**

Wrapper node for sort.

workflow\_nodes system sort [OPTIONS] FILE

## **Options**

#### --version

Print the version of this command and exit.

#### --xmlhelp

Print the xmlhelp of this command and exit.

-t, --field-separator <field\_separator> separator of fields

## -n, --numeric-sort

compare according to string numerical value

**Default** False

 $-k$ ,  $-key <$ key $>$ 

sort via a key

#### FILE

Required argument

## **ssh**

Establish a SSH connection and execute a command.

workflow\_nodes system ssh [OPTIONS]

# **Options**

#### --version

Print the version of this command and exit.

#### --xmlhelp

Print the xmlhelp of this command and exit.

# -h, --hostname <hostname>

**Required** Hostname

-P, --port <port>

Port

**Default**

22

- -u, --username <username> Username
- -p, --password <password> Password
- -c, --command <command> Command

## -b, --blocking

Blocking channel

**Default** False

## **unpack**

Wrapper node for unpacking archives.

workflow\_nodes system unpack [OPTIONS]

#### --version

Print the version of this command and exit.

#### --xmlhelp

Print the xmlhelp of this command and exit.

- -c, --unpacktarget <unpacktarget> **Required** Archive to be unpacked.
- -p, --outputpath <outputpath>

Target directory path. Defaults to a folder in the current working directory using the base name of the archive.

#### -o, --force\_overwrite

**Default** False

#### -d, --delete\_compressed\_folder

**Default** False

# **5.1.12 wsl**

Tools for Windows Subsystem for Linux (WSL).

```
workflow_nodes wsl [OPTIONS] COMMAND [ARGS]...
```
## **Options**

#### --version

Print the version of this group and exit.

#### --commands

Print a list of all commands this group contains and exit.

#### **convert-path**

For converting WSL file paths into Windows file paths

```
workflow_nodes wsl convert-path [OPTIONS] PATH
```
#### --version

Print the version of this command and exit.

## --xmlhelp

Print the xmlhelp of this command and exit.

## **Arguments**

## PATH

Required argument

## **labview-cli**

Wrapper node for LabVIEWCLI on MS Windows.

```
workflow_nodes wsl labview-cli [OPTIONS]
```
## **Options**

## --version

Print the version of this command and exit.

## --xmlhelp

Print the xmlhelp of this command and exit.

# -o, --operation-name <operation\_name> Name of LabVIEWCLI operation (eg: MassCompile, CloseLabVIEW, RunVI, ...)

-n, --port-number <port\_number>

Port on which the remote LabVIEW application is listening

## -p, --labview-path <labview\_path>

Path of the LabVIEW in which the operation will run

-l, --logfile-path <logfile\_path> Path of the LabVIEWCLI log file.

## -c, --no-log-to-console

If set, the output gets logged only to log file (otherwise log file and console)

**Default** False

-v, --verbosity <verbosity>

This command line argument is used to control the output being logged. Default is "Default". Possible values are Minimal, Default, Detailed, Diagnostic

**Default**

Default

## -a, --additional-operation-directory <additional\_operation\_directory>

Additional directory where LabVIEWCLI will look for additional operation class other than default location

# **win-shell-run**

Run scripts or files using CMD or some other interpreter from within WSL.

workflow\_nodes wsl win-shell-run [OPTIONS] ARG0

## **Options**

#### --version

Print the version of this command and exit.

## --xmlhelp

Print the xmlhelp of this command and exit.

#### -a, --arguments <arguments>

Arguments to run the shell script with. Separate multiple arguments with spaces

#### -i, --interpreter <interpreter>

Overwrites the interpreter (default: Path to cmd.exe). Please specify an absolute unix path to any interpreter accepting a runnable file with the option "/C". It must be reachable from within the WSL shell.

#### **Default**

/mnt/c/Windows/System32/cmd.exe

# **Arguments**

#### ARG0

Required argument

This chapter describes all available nodes and their command line interface (CLI).

# **CHAPTER**

# **SIX**

# **RELEASE HISTORY**

# **6.1 0.20.1 (2024-01-26)**

• Updated dependencies.

# **6.2 0.20.0 (2023-10-24)**

- Modified misc run\_script for handling arguments with spaces in them such as filepaths.
- Added a parameter to plot plot-histo to print the mean and standard deviation of the calculated distribution.
- Modified the ssh environment node for sourcing additional files (e.g. for activating virtual environments) and changing the working directory on the remote machine.
- Added support for Python 3.12.

# **6.3 0.19.0 (2023-09-08)**

- Dropped support for Python 3.7.
- system unpack node expands ~ to the user's home directory
- Added wsl node convert\_path to convert WSL paths to the Windows path format.
- Removed the \_\_version\_\_ attribute in favor of using importlib.metadata. version("workflow-nodes").

# **6.4 0.18.0 (2023-06-15)**

• Added support for Python 3.11.

# **6.5 0.17.0 (2023-04-21)**

- Added misc node compare\_number to compare two numbers.
- Added misc node compare\_string to compare two strings.
- Added system wrapper node for chmod.
- Removed the helper script to create new workflow wrapper tools based on an existing program.
- Added a separator parameter to the run\_script node.

# **6.6 0.16.0 (2022-11-04)**

- Added misc node random\_number to generate pseudo-random numbers.
- Added system wrapper node for mv.
- Added system wrapper node for rm.
- Fixed the visualization nodes within the repo subcommand.
- Fixed the compress node not working for certain compression types.

# **6.7 0.15.0 (2022-05-18)**

- Added recursive option to cp wrapper node to copy directories.
- Added wrapper node for gmsh.
- Added wrapper node for latexmk.
- Added wrapper node for meshio convert.
- Added wrapper node for tectonic.
- Added wrapper node for pvbatch.
- Added wrapper node for cat.
- Added wrapper node for ls.
- Removed support for Python 3.6.
- Added wrapper node for sleep.
- Fixed sourcing bug in environment ssh node.

# **6.8 0.14.0 (2022-03-07)**

• Made some requirements optional and added appropriate checks to the corresponding tools.
### **6.9 0.13.0 (2022-01-17)**

• Removed the click\_completion dependency. Autocompletion is now only supported for bash, fish and zsh.

# **6.10 0.12.0 (2021-11-24)**

- Relaxed required Python version again.
- Update kadi-apy and xmlhelpy dependency.

### **6.11 0.11.0 (2021-11-12)**

- Added option so that plot-matplotlib runs with a tokenlist as input.
- Add docs.

## **6.12 0.10.1 (2021-11-05)**

• Bumped to kadi-apy v0.18.0.

### **6.13 0.10.0 (2021-11-04)**

- Adjusted the direction parameters in the record visualization commands for the newest Kadi version.
- Removed the explicit version of each command. All commands now inherit the workflow-nodes group's version, which corresponds to the current package version.
- Run-script now supports non-absolute paths and has improved error handling.

### **6.14 0.9.0 (2021-10-25)**

- Added a node for octave.
- Moved matlab node into misc.
- Added mpirun and ssh environment nodes.
- Added nodes for compressing files/folders and unpacking archives.

## **6.15 0.8.0 (2021-07-16)**

• Removed pinning of dependencies to allow for more flexibility once again.

# **6.16 0.7.1 (2021-07-12)**

• Update package dependencies.

# **6.17 0.7.0 (2021-07-07)**

- Add a node for scp.
- Add a node for ssh.
- Add a script to create new workflow wrapper tools based on an existing program.
- Pinned all Python dependencies to ensure reproducible installations.

## **6.18 0.6.0 (2021-02-02)**

• Bumped to kadi-apy 0.12.0.

### **6.19 0.5.0 (2021-05-10)**

- Add matlab wrapper node.
- Add wrapper node for xmllint.
- Add handling of exit code to RunScript node.

# **6.20 0.4.1 (2021-04-26)**

• Add pypi deploy runner.

# **6.21 0.4.0 (2021-04-22)**

- Add autocompletion.
- Add xml\_to\_kadi converter.

### **6.22 0.3.0 (2021-02-26)**

- Add a node for histograms.
- Add simple smtp node.
- Bumped the kadi-apy dependency to the correct version.
- Adjust record visualization tools.

# **6.23 0.2.1 (2021-02-03)**

• Bumped the kadi-apy dependency to the correct version.

# **6.24 0.2.0 (2021-02-02)**

- Added a tool to run a shell script using CMD or Powershell via the WSL.
- Added a tool to merge tables.
- Added a general file converter tool.
- Added tools to visualize records in a Kadi4Mat instance.
- Added a tool for combining files.
- Added a tool to create QR codes.
- Removed the basic Kadi4Mat integration tools, which are replaced by the CLI provided by the kadi-apy itself.
- Refactored all existing tools to use a single parent command workflow-nodes.
- Various other fixes and refactorings.

# **6.25 0.1.0 (2020-10-16)**

• The first few tools for various common use-cases are provided, including tools for converting, plotting and analysing data, for generating reports and for connecting to a Kadi4Mat instance.

### **INDEX**

### Symbols

#### $-c$

```
workflow_nodes-excel-excel-read-data
    command line option, 23
workflow_nodes-repo-collection-visualize
    command line option, 42
```
workflow\_nodes-simulation-mpipace3d command line option, [50](#page-53-0)

 $-D$ 

```
workflow_nodes-converter-excel-to-kadi
    command line option, 14
```
-E

```
workflow_nodes-converter-excel-to-kadi
    command line option, 13
workflow_nodes-system-echo command line
    option, 56
```
#### -F

```
workflow_nodes-plot-plot-matplotlib
    command line option, 38
workflow_nodes-simulation-mpipace3d
    command line option, 50
```
#### -H

```
workflow_nodes-plot-plot-matplotlib
    command line option, 40
```
#### $-T$

```
workflow_nodes-converter-excel-to-kadi
    command line option, 13
workflow_nodes-converter-kadi-to-kadi
    command line option, 15
workflow_nodes-converter-pace-to-kadi
    command line option, 17
workflow_nodes-converter-xml-to-kadi
    command line option, 18
workflow_nodes-repo-collection-visualize
    command line option, 42
workflow_nodes-repo-record-visualize
    command line option, 43
workflow_nodes-repo-record-visualize-all
    command line option, 44
workflow_nodes-simulation-mpipace3d
    command line option, 50
```
workflow\_nodes-plot-plot-matplotlib command line option, [38](#page-41-0) workflow\_nodes-simulation-mpipace3d command line option, [51](#page-54-0)  $-M$ workflow\_nodes-converter-excel-to-kadi command line option, [14](#page-17-0) workflow\_nodes-plot-plot-matplotlib command line option, [40](#page-43-0) workflow\_nodes-simulation-mpipace3d command line option, [51](#page-54-0)  $-0$ workflow\_nodes-converter-merge-tables command line option, [16](#page-19-0) -P workflow\_nodes-simulation-mpipace3d command line option, [50](#page-53-0) workflow\_nodes-system-scp command line option, [59](#page-62-0) workflow\_nodes-system-ssh command line option, [62](#page-65-0) -R workflow\_nodes-converter-kadi-to-kadi command line option, [15](#page-18-0) workflow\_nodes-converter-pace-to-kadi command line option, [17](#page-20-0)

workflow\_nodes-converter-xml-to-kadi command line option, [18](#page-21-0)

workflow\_nodes-excel-excel-read-data command line option, [23](#page-26-0)

- workflow\_nodes-repo-record-visualize command line option, [43](#page-46-0)
- workflow\_nodes-simulation-mpipace3d command line option, [50](#page-53-0)

 $-S$ 

 $-T$ 

workflow\_nodes-converter-excel-to-kadi command line option, [13](#page-16-0) workflow\_nodes-converter-merge-tables

command line option, [16](#page-19-0) workflow\_nodes-converter-pace-to-kadi command line option, [17](#page-20-0)

-L

```
workflow_nodes-converter-kadi-to-kadi
        command line option, 15
-U
    workflow_nodes-converter-excel-to-kadi
        command line option, 13
-Vworkflow_nodes-converter-excel-to-kadi
        command line option, 13
    workflow_nodes-converter-kadi-to-kadi
        command line option, 15
    workflow_nodes-converter-pace-to-kadi
        command line option, 17
    workflow_nodes-converter-xml-to-kadi
        command line option, 18
    workflow_nodes-repo-collection-visualize
        command line option, 42
    workflow_nodes-repo-record-visualize
        command line option, 43
    workflow_nodes-repo-record-visualize-all
--color
        command line option, 44
-\mathbf{X}workflow_nodes-environment-ssh command
       line option, 21
--additional-operation-directory
    workflow_nodes-wsl-labview-cli command
        line option, 64
--all
    workflow_nodes-system-ls command line
       option, 57
--append
    workflow_nodes-simulation-mpipace3d
        command line option, 51
--arguments
    workflow_nodes-misc-run-script command
        line option, 34
    workflow_nodes-wsl-win-shell-run
       command line option, 65
--assign
    workflow_nodes-system-awk command line
       option, 52
--author
    workflow_nodes-report-start-report
        command line option, 49
--base-path
    workflow_nodes-converter-excel-to-kadi
        command line option, 13
--blocking
    workflow_nodes-system-ssh command line
       option, 62
--bool_value
    workflow_nodes-debug-print-value
        command line option, 19
--c_size
    workflow_nodes-converter-file-converter
```
command line option, [14](#page-17-0) --caption workflow\_nodes-report-image-report command line option, [47](#page-50-0) workflow\_nodes-report-plot-report command line option, [48](#page-51-0) --cast\_to\_int workflow\_nodes-misc-compare-number command line option, [24](#page-27-0) --change\_directory workflow\_nodes-misc-latexmk command line option, [30](#page-33-0) --collection-id workflow\_nodes-repo-collection-visualize command line option, [42](#page-45-0) --collection-identifier workflow\_nodes-repo-collection-visualize command line option, [42](#page-45-0) workflow\_nodes-plot-plot-matplotlib command line option, [39](#page-42-0) --column workflow\_nodes-excel-excel-data command line option, [23](#page-26-0) workflow\_nodes-excel-excel-read-data command line option, [23](#page-26-0) --column-end workflow\_nodes-excel-excel-read-data command line option, [23](#page-26-0) --columns workflow\_nodes-converter-merge-tables command line option, [16](#page-19-0) workflow\_nodes-plot-plot-histo command line option, [37](#page-40-0) workflow\_nodes-plot-plot-matplotlib command line option, [39](#page-42-0) workflow\_nodes-plot-plot-veusz command line option, [41](#page-44-0) --columns\_x workflow\_nodes-converter-merge-tables command line option, [16](#page-19-0) --columns\_y workflow\_nodes-converter-merge-tables command line option, [16](#page-19-0) --command workflow\_nodes-system-ssh command line option, [62](#page-65-0) --commands workflow\_nodes command line option, [11](#page-14-0) workflow\_nodes-config command line option, [12](#page-15-0) workflow\_nodes-converter command line option, [12](#page-15-0) workflow\_nodes-debug command line

option, [19](#page-22-0) workflow\_nodes-environment command line option, [19](#page-22-0) workflow\_nodes-excel command line option, [22](#page-25-0) workflow\_nodes-misc command line option, [24](#page-27-0) workflow\_nodes-plot command line option, [37](#page-40-0) workflow\_nodes-repo command line option, [42](#page-45-0) workflow\_nodes-report command line option, [45](#page-48-0) workflow\_nodes-simulation command line option, [50](#page-53-0) workflow\_nodes-system command line option, [52](#page-55-0) workflow\_nodes-wsl command line option, [63](#page-66-0) --compressiontype workflow\_nodes-system-compress command line option, [55](#page-58-0) --compresstarget workflow\_nodes-system-compress command line option, [55](#page-58-0) --confighost workflow\_nodes-environment-ssh command line option, [21](#page-24-0) --continuing workflow\_nodes-simulation-mpipace3d command line option, [50](#page-53-0) --convert workflow\_nodes-converter-xml-to-kadi command line option, [18](#page-21-0) --copy workflow\_nodes-simulation-mpipace3d command line option, [51](#page-54-0) --custom\_sourcing workflow\_nodes-environment-ssh command line option, [21](#page-24-0) --datafile workflow\_nodes-excel-excel-add-data command line option, [22](#page-25-0) --delete\_compressed\_folder workflow\_nodes-system-unpack command line option, [63](#page-66-0) --disable-backslash-escapes workflow\_nodes-system-echo command line option, [56](#page-59-0) --disable-shell-sourcing workflow\_nodes-environment-ssh command line option, [21](#page-24-0) --dofilling workflow\_nodes-simulation-mpipace3d

command line option, [51](#page-54-0) --dopreconditioning workflow\_nodes-simulation-mpipace3d command line option, [51](#page-54-0) --enable-backslash-escapes workflow\_nodes-system-echo command line option, [56](#page-59-0) --end-column workflow\_nodes-converter-excel-to-kadi command line option, [13](#page-16-0) --env-exec workflow\_nodes-environment-mpirun command line option, [20](#page-23-0) workflow\_nodes-environment-screen command line option, [20](#page-23-0) workflow\_nodes-environment-ssh command line option, [21](#page-24-0) --equal\_axis workflow\_nodes-plot-plot-matplotlib command line option, [39](#page-42-0) --exec-path workflow\_nodes-misc-octave command line option, [32](#page-35-0) --execute-in workflow\_nodes-misc-run-script command line option, [34](#page-37-0) --execution-mode workflow\_nodes-misc-matlab command line option, [30](#page-33-0) --field-separator workflow\_nodes-system-sort command line option, [61](#page-64-0)  $--$ file workflow\_nodes-excel-excel-add-data command line option, [22](#page-25-0) workflow\_nodes-excel-excel-data command line option, [23](#page-26-0) workflow\_nodes-misc-gmsh command line option, [28](#page-31-0) workflow\_nodes-report-attachment-report command line option, [45](#page-48-0) workflow\_nodes-report-compile-latex-report command line option, [46](#page-49-0) --file-path workflow\_nodes-converter-kadi-to-kadi command line option, [15](#page-18-0) --filename workflow\_nodes-misc-create-qr-code command line option, [25](#page-28-0) workflow\_nodes-plot-plot-matplotlib command line option, [38](#page-41-0) --filenames\_list workflow\_nodes-plot-plot-matplotlib command line option, [38](#page-41-0)

--files workflow\_nodes-misc-files-combine command line option, [27](#page-30-0) --float value workflow\_nodes-debug-print-value command line option, [19](#page-22-0) --font workflow\_nodes-plot-plot-veusz command line option, [41](#page-44-0) --force workflow\_nodes-converter-excel-to-kadi command line option, [13](#page-16-0) workflow\_nodes-converter-kadi-to-kadi command line option, [15](#page-18-0) workflow\_nodes-converter-pace-to-kadi command line option, [17](#page-20-0) workflow\_nodes-converter-xml-to-kadi command line option, [18](#page-21-0) workflow\_nodes-misc-create-symlink command line option, [26](#page-29-0) workflow\_nodes-simulation-mpipace3d command line option, [50](#page-53-0) workflow\_nodes-system-mv command line option, [58](#page-61-0) --force\_overwrite workflow\_nodes-system-compress command line option, [55](#page-58-0) workflow\_nodes-system-unpack command line option, [63](#page-66-0) --format workflow\_nodes-misc-gmsh command line option, [28](#page-31-0) --formula workflow\_nodes-report-math-report command line option, [48](#page-51-0) --frame workflow\_nodes-simulation-mpipace3d command line option, [50](#page-53-0) --from workflow\_nodes-misc-send-mail command line option, [35](#page-38-0) --geo-file workflow\_nodes-misc-gmsh command line option, [28](#page-31-0) --get workflow\_nodes-system-scp command line option, [60](#page-63-0) --gui workflow\_nodes-misc-octave command line  $ontion<sub>32</sub>$  $ontion<sub>32</sub>$  $ontion<sub>32</sub>$ --headerrow workflow\_nodes-misc-files-combine command line option, [27](#page-30-0) --host

workflow\_nodes-environment-ssh command line option, [21](#page-24-0) --hostname workflow\_nodes-system-scp command line option, [59](#page-62-0) workflow\_nodes-system-ssh command line option, [62](#page-65-0) --identity-type workflow\_nodes-converter-excel-to-kadi command line option, [14](#page-17-0) --ignore-exitcode workflow\_nodes-misc-run-script command line option, [34](#page-37-0) --imagewidth workflow\_nodes-report-image-report command line option, [47](#page-50-0) --infile workflow\_nodes-simulation-mpipace3d command line option, [50](#page-53-0) --infile\_saved workflow\_nodes-converter-pace-to-kadi command line option, [17](#page-20-0) --info workflow\_nodes-simulation-mpipace3d command line option, [51](#page-54-0) --input-format workflow\_nodes-misc-meshio-convert command line option, [31](#page-34-0) --inputfile workflow\_nodes-converter-file-converter command line option, [14](#page-17-0) workflow\_nodes-misc-paraview-macro command line option, [32](#page-35-0) --instance workflow\_nodes-converter-excel-to-kadi command line option, [13](#page-16-0) workflow\_nodes-converter-kadi-to-kadi command line option, [15](#page-18-0) workflow\_nodes-converter-pace-to-kadi command line option, [17](#page-20-0) workflow\_nodes-converter-xml-to-kadi command line option, [18](#page-21-0) workflow\_nodes-repo-collection-visualize command line option, [42](#page-45-0) workflow\_nodes-repo-record-visualize command line option, [43](#page-46-0) workflow\_nodes-repo-record-visualize-all command line option, [44](#page-47-0) --instance-2 workflow\_nodes-converter-kadi-to-kadi command line option, [15](#page-18-0) --integer\_value workflow\_nodes-debug-print-value command line option, [19](#page-22-0)

--interactive workflow\_nodes-system-bc command line option, [53](#page-56-0) --interpreter workflow\_nodes-misc-run-script command line option, [34](#page-37-0) workflow\_nodes-wsl-win-shell-run command line option, [65](#page-68-0) --keep-formulas workflow\_nodes-converter-excel-to-kadi command line option, [13](#page-16-0) workflow\_nodes-excel-excel-read-data command line option, [23](#page-26-0) --key workflow\_nodes-system-sort command line option, [61](#page-64-0) --keylabel workflow\_nodes-plot-plot-matplotlib command line option, [39](#page-42-0) workflow\_nodes-plot-plot-veusz command line option, [41](#page-44-0) --label\_id workflow\_nodes-repo-collection-visualize command line option, [42](#page-45-0) workflow\_nodes-repo-record-visualize command line option, [44](#page-47-0) workflow\_nodes-repo-record-visualize-all command line option, [45](#page-48-0) --labview-path workflow\_nodes-wsl-labview-cli command line option, [64](#page-67-0) --leftside workflow\_nodes-misc-compare-number command line option, [24](#page-27-0) workflow\_nodes-misc-compare-string command line option, [25](#page-28-0) --linestyle workflow\_nodes-plot-plot-matplotlib command line option, [39](#page-42-0) --linewidth workflow\_nodes-plot-plot-matplotlib command line option, [39](#page-42-0) --link\_level workflow\_nodes-repo-record-visualize command line option, [43](#page-46-0) --linked\_only workflow\_nodes-repo-record-visualize-all command line option, [44](#page-47-0)  $-$ -list workflow\_nodes-system-ls command line option, [57](#page-60-0) --local workflow\_nodes-system-scp command line option, [60](#page-63-0)

--logfile workflow\_nodes-simulation-mpipace3d command line option, [51](#page-54-0) --logfile-path workflow\_nodes-wsl-labview-cli command line option, [64](#page-67-0) --macro workflow\_nodes-misc-imagej-macro command line option, [29](#page-32-0) --major\_grid workflow\_nodes-plot-plot-matplotlib command line option, [40](#page-43-0) --marker workflow\_nodes-plot-plot-matplotlib command line option, [40](#page-43-0) --mathlib workflow\_nodes-system-bc command line option, [53](#page-56-0) --max\_value workflow\_nodes-misc-random-value command line option, [33](#page-36-0) --message workflow\_nodes-misc-send-mail command line option, [35](#page-38-0) --metadatum-with-value workflow\_nodes-converter-excel-to-kadi command line option, [14](#page-17-0) --min\_value workflow\_nodes-misc-random-value command line option, [33](#page-36-0) --minor\_grid workflow\_nodes-plot-plot-matplotlib command line option, [40](#page-43-0) --missing\_number\_fill\_in workflow\_nodes-converter-merge-tables command line option, [16](#page-19-0) --msglevel workflow\_nodes-simulation-mpipace3d command line option, [51](#page-54-0) --msgscript workflow\_nodes-simulation-mpipace3d command line option, [51](#page-54-0) --name workflow\_nodes-environment-screen command line option, [20](#page-23-0) workflow\_nodes-misc-create-symlink command line option, [26](#page-29-0) workflow\_nodes-misc-imagej-variable command line option, [29](#page-32-0) workflow\_nodes-report-attachment-report command line option, [45](#page-48-0) --no-log-to-console workflow\_nodes-wsl-labview-cli command line option, [64](#page-67-0)

--no-newline workflow\_nodes-system-echo command line option, [56](#page-59-0)  $-$ -noout workflow\_nodes-misc-xmllint command line option, [36](#page-39-0) --numeric-sort workflow\_nodes-system-sort command line option, [61](#page-64-0) --numofprocesses workflow\_nodes-environment-mpirun command line option, [20](#page-23-0) --numofprocessors workflow\_nodes-simulation-mpipace3d command line option, [50](#page-53-0) --one-dimensional-mesh workflow\_nodes-misc-gmsh command line option, [28](#page-31-0) --operation-name workflow\_nodes-wsl-labview-cli command line option, [64](#page-67-0) --operator workflow\_nodes-misc-compare-number command line option, [24](#page-27-0) workflow\_nodes-misc-compare-string command line option, [25](#page-28-0) workflow\_nodes-system-chmod command line option, [54](#page-57-0) --outfile workflow\_nodes-excel-excel-data command line option, [23](#page-26-0) workflow\_nodes-misc-imagej-variable command line option, [29](#page-32-0) --output workflow\_nodes-excel-excel-read-data command line option, [23](#page-26-0) workflow\_nodes-plot-plot-veusz command line option, [41](#page-44-0) workflow\_nodes-report-end-report command line option, [46](#page-49-0) --output\_format workflow\_nodes-converter-merge-tables command line option, [16](#page-19-0) workflow\_nodes-plot-plot-histo command line option, [37](#page-40-0) workflow\_nodes-plot-plot-matplotlib command line option, [39](#page-42-0) workflow\_nodes-repo-collection-visualize command line option, [42](#page-45-0) workflow\_nodes-repo-record-visualize command line option, [43](#page-46-0) workflow\_nodes-repo-record-visualize-all command line option, [44](#page-47-0) --output\_name

workflow\_nodes-converter-merge-tables command line option, [16](#page-19-0) --output-file workflow\_nodes-misc-pvbatch command line option, [33](#page-36-0) --output-format workflow\_nodes-misc-meshio-convert command line option, [31](#page-34-0) --outputfile workflow\_nodes-converter-file-converter command line option, [14](#page-17-0) workflow\_nodes-excel-excel-add-data command line option, [22](#page-25-0) workflow\_nodes-misc-files-combine command line option, [27](#page-30-0) workflow\_nodes-misc-paraview-macro command line option, [32](#page-35-0) --outputpath workflow\_nodes-system-compress command line option, [55](#page-58-0) workflow\_nodes-system-unpack command line option, [63](#page-66-0) --overwrite workflow\_nodes-simulation-mpipace3d command line option, [50](#page-53-0) --parameter\_x workflow\_nodes-plot-plot-histo command line option, [37](#page-40-0) workflow\_nodes-plot-plot-matplotlib command line option, [39](#page-42-0) workflow\_nodes-plot-plot-veusz command line option, [41](#page-44-0) --parameter\_y workflow\_nodes-plot-plot-matplotlib command line option, [39](#page-42-0) workflow\_nodes-plot-plot-veusz command line option, [41](#page-44-0) --password workflow\_nodes-misc-send-mail command line option, [35](#page-38-0) workflow\_nodes-system-scp command line option, [60](#page-63-0) workflow\_nodes-system-ssh command line option, [62](#page-65-0) --path workflow\_nodes-misc-create-qr-code command line option, [26](#page-29-0) workflow\_nodes-misc-create-symlink command line option, [26](#page-29-0) workflow\_nodes-report-image-report command line option, [47](#page-50-0) workflow\_nodes-report-input-report command line option, [47](#page-50-0) workflow\_nodes-report-plot-report

command line option, [48](#page-51-0) workflow\_nodes-system-ls command line option, [57](#page-60-0) workflow\_nodes-system-sed command line option, [60](#page-63-0) --pathfile workflow\_nodes-plot-plot-veusz command line option, [41](#page-44-0) --pathname workflow\_nodes-simulation-mpipace3d command line option, [50](#page-53-0) --pdf workflow\_nodes-misc-latexmk command line option, [30](#page-33-0) --permission-new workflow\_nodes-converter-excel-to-kadi command line option, [13](#page-16-0) --plotname workflow\_nodes-plot-plot-histo command line option, [37](#page-40-0) --plotoutput workflow\_nodes-plot-plot-matplotlib command line option, [39](#page-42-0) workflow\_nodes-plot-plot-veusz command line option, [41](#page-44-0) --port workflow\_nodes-environment-ssh command line option, [21](#page-24-0) workflow\_nodes-system-scp command line option, [59](#page-62-0) workflow\_nodes-system-ssh command line option, [62](#page-65-0) --port-number workflow\_nodes-wsl-labview-cli command line option, [64](#page-67-0) --position workflow\_nodes-plot-plot-matplotlib command line option, [40](#page-43-0) --print\_values workflow\_nodes-plot-plot-histo command line option, [38](#page-41-0) --prune workflow\_nodes-misc-meshio-convert command line option, [31](#page-34-0) --quiet workflow\_nodes-environment-mpirun command line option, [20](#page-23-0) workflow\_nodes-system-bc command line option, [53](#page-56-0) --record-id workflow\_nodes-converter-kadi-to-kadi command line option, [15](#page-18-0) workflow\_nodes-converter-pace-to-kadi command line option, [17](#page-20-0)

workflow\_nodes-converter-xml-to-kadi command line option, [18](#page-21-0) workflow\_nodes-repo-record-visualize command line option, [43](#page-46-0) --record-identifier workflow\_nodes-converter-kadi-to-kadi command line option, [15](#page-18-0) workflow\_nodes-converter-pace-to-kadi command line option, [17](#page-20-0) workflow\_nodes-converter-xml-to-kadi command line option, [18](#page-21-0) workflow\_nodes-repo-record-visualize command line option, [43](#page-46-0) --recursive workflow\_nodes-system-cp command line option, [56](#page-59-0) workflow\_nodes-system-rm command line option, [59](#page-62-0) workflow\_nodes-system-scp command line option, [60](#page-63-0) --remote workflow\_nodes-system-scp command line option, [60](#page-63-0) --respawn workflow\_nodes-simulation-mpipace3d command line option, [50](#page-53-0) --resume workflow\_nodes-environment-screen command line option, [20](#page-23-0) --rightside workflow\_nodes-misc-compare-number command line option, [24](#page-27-0) workflow\_nodes-misc-compare-string command line option, [25](#page-28-0) --row workflow\_nodes-excel-excel-data command line option, [23](#page-26-0) workflow\_nodes-excel-excel-read-data command line option, [23](#page-26-0) --row\_col workflow\_nodes-misc-files-combine command line option, [27](#page-30-0) --row-end workflow\_nodes-excel-excel-read-data command line option, [23](#page-26-0) --save-and-exit workflow\_nodes-misc-gmsh command line option, [28](#page-31-0) --schema workflow\_nodes-misc-xmllint command line option, [36](#page-39-0) --script workflow\_nodes-misc-pvbatch command line option, [33](#page-36-0)

--section workflow\_nodes-report-attachment-report command line option, [45](#page-48-0) workflow\_nodes-report-image-report command line option, [47](#page-50-0) workflow\_nodes-report-plot-report command line option, [48](#page-51-0) workflow\_nodes-report-text-report command line option, [49](#page-52-0) --seed workflow\_nodes-misc-random-value command line option, [33](#page-36-0) --separator workflow\_nodes-converter-file-converter command line option, [14](#page-17-0) workflow\_nodes-misc-files-combine command line option, [27](#page-30-0) workflow\_nodes-misc-run-script command line option, [34](#page-37-0) workflow\_nodes-plot-plot-histo command line option, [38](#page-41-0) workflow\_nodes-plot-plot-matplotlib command line option, [38](#page-41-0) --separator\_in workflow\_nodes-converter-merge-tables command line option, [16](#page-19-0) --separator\_out workflow\_nodes-converter-merge-tables command line option, [16](#page-19-0) --set-number workflow\_nodes-misc-gmsh command line option, [28](#page-31-0) --shell workflow\_nodes-config-activate-autocompletion command line option, [12](#page-15-0) --showhelp workflow\_nodes-simulation-mpipace3d command line option, [51](#page-54-0) --single-value workflow\_nodes-excel-excel-data command line option, [23](#page-26-0) --smtp\_port workflow\_nodes-misc-send-mail command line option, [35](#page-38-0) --smtp\_server workflow\_nodes-misc-send-mail command line option, [35](#page-38-0) --specificsolver workflow\_nodes-simulation-mpipace3d command line option, [50](#page-53-0) --split\_vector workflow\_nodes-misc-imagej-variable command line option, [29](#page-32-0) --standard

workflow\_nodes-system-bc command line option, [53](#page-56-0) --start-column workflow\_nodes-converter-excel-to-kadi command line option, [13](#page-16-0) --startup-folder workflow\_nodes-misc-matlab command line option, [30](#page-33-0) --step\_size workflow\_nodes-misc-random-value command line option, [33](#page-36-0) --string workflow\_nodes-misc-create-qr-code command line option, [25](#page-28-0) --string\_value workflow\_nodes-debug-print-value command line option, [19](#page-22-0) --subject workflow\_nodes-misc-send-mail command line option, [35](#page-38-0) --target workflow\_nodes-misc-create-symlink command line option, [26](#page-29-0) --text workflow\_nodes-report-text-report command line option, [49](#page-52-0) --three-dimensional-mesh workflow\_nodes-misc-gmsh command line option, [28](#page-31-0) --title workflow\_nodes-plot-plot-histo command line option, [38](#page-41-0) workflow\_nodes-plot-plot-matplotlib command line option, [39](#page-42-0) workflow\_nodes-report-start-report command line option, [49](#page-52-0)  $--to$ workflow\_nodes-misc-send-mail command line option, [35](#page-38-0) --two-dimensional-mesh workflow\_nodes-misc-gmsh command line option, [28](#page-31-0) --type workflow\_nodes-misc-create-qr-code command line option, [26](#page-29-0) workflow\_nodes-system-chmod command line option, [54](#page-57-0) --unpacktarget workflow\_nodes-system-unpack command line option, [63](#page-66-0) --use-ids workflow\_nodes-converter-excel-to-kadi command line option, [13](#page-16-0) --user

workflow\_nodes-environment-ssh command line option, [21](#page-24-0) --user bins workflow\_nodes-plot-plot-histo command line option, [37](#page-40-0) --username workflow\_nodes-system-scp command line option, [60](#page-63-0) workflow\_nodes-system-ssh command line option, [62](#page-65-0) --usertype workflow\_nodes-system-chmod command line option, [54](#page-57-0) --value workflow\_nodes-misc-imagej-variable command line option, [29](#page-32-0) --varfile workflow\_nodes-misc-imagej-macro command line option, [29](#page-32-0) --variables workflow\_nodes-misc-imagej-macro command line option, [29](#page-32-0) workflow\_nodes-misc-octave command line option, [32](#page-35-0) --verbose workflow\_nodes-converter-excel-to-kadi command line option, [13](#page-16-0) workflow\_nodes-converter-kadi-to-kadi command line option, [15](#page-18-0) workflow\_nodes-converter-pace-to-kadi command line option, [17](#page-20-0) workflow\_nodes-converter-xml-to-kadi command line option, [18](#page-21-0) workflow\_nodes-environment-mpirun command line option, [20](#page-23-0) workflow\_nodes-repo-collection-visualize command line option, [42](#page-45-0) workflow\_nodes-repo-record-visualize command line option, [43](#page-46-0) workflow\_nodes-repo-record-visualize-all command line option, [44](#page-47-0) workflow\_nodes-simulation-mpipace3d command line option, [51](#page-54-0) --verbosity workflow\_nodes-wsl-labview-cli command line option, [64](#page-67-0) --version workflow\_nodes command line option, [11](#page-14-0) workflow\_nodes-config command line option, [12](#page-15-0) workflow\_nodes-config-activate-autocompletion workflow\_nodes-misc-latexmk command command line option, [12](#page-15-0) workflow\_nodes-converter command line option, [12](#page-15-0)

workflow\_nodes-converter-excel-to-kadi command line option, [13](#page-16-0) workflow\_nodes-converter-file-converter command line option, [14](#page-17-0) workflow\_nodes-converter-kadi-to-kadi command line option, [15](#page-18-0) workflow\_nodes-converter-merge-tables command line option, [16](#page-19-0) workflow\_nodes-converter-pace-to-kadi command line option, [17](#page-20-0) workflow\_nodes-converter-xml-to-kadi command line option, [18](#page-21-0) workflow\_nodes-debug command line option, [19](#page-22-0) workflow\_nodes-debug-print-value command line option, [19](#page-22-0) workflow\_nodes-environment command line option, [19](#page-22-0) workflow\_nodes-environment-mpirun command line option, [20](#page-23-0) workflow\_nodes-environment-screen command line option, [20](#page-23-0) workflow\_nodes-environment-ssh command line option, [21](#page-24-0) workflow\_nodes-excel command line option, [22](#page-25-0) workflow\_nodes-excel-excel-add-data command line option, [22](#page-25-0) workflow\_nodes-excel-excel-data command line option, [23](#page-26-0) workflow\_nodes-excel-excel-read-data command line option, [23](#page-26-0) workflow\_nodes-misc command line option, [24](#page-27-0) workflow\_nodes-misc-compare-number command line option, [24](#page-27-0) workflow\_nodes-misc-compare-string command line option, [25](#page-28-0) workflow\_nodes-misc-create-qr-code command line option, [25](#page-28-0) workflow\_nodes-misc-create-symlink command line option, [26](#page-29-0) workflow\_nodes-misc-files-combine command line option, [27](#page-30-0) workflow\_nodes-misc-gmsh command line option, [28](#page-31-0) workflow\_nodes-misc-imagej-macro command line option, [29](#page-32-0) workflow\_nodes-misc-imagej-variable command line option, [29](#page-32-0) line option, [30](#page-33-0) workflow\_nodes-misc-matlab command line option, [30](#page-33-0)

workflow\_nodes-misc-meshio-convert command line option, [31](#page-34-0) workflow\_nodes-misc-octave command line option, [32](#page-35-0) workflow\_nodes-misc-paraview-macro command line option, [32](#page-35-0) workflow\_nodes-misc-pvbatch command line option, [33](#page-36-0) workflow\_nodes-misc-random-value command line option, [33](#page-36-0) workflow\_nodes-misc-run-script command line option, [34](#page-37-0) workflow\_nodes-misc-send-mail command line option, [35](#page-38-0) workflow\_nodes-misc-tectonic command line option, [36](#page-39-0) workflow\_nodes-misc-xmllint command line option, [36](#page-39-0) workflow\_nodes-plot command line option, [37](#page-40-0) workflow\_nodes-plot-plot-histo command line option, [37](#page-40-0) workflow\_nodes-plot-plot-matplotlib command line option, [38](#page-41-0) workflow\_nodes-plot-plot-veusz command line option, [41](#page-44-0) workflow\_nodes-repo command line option, [42](#page-45-0) workflow\_nodes-repo-collection-visualize command line option, [42](#page-45-0) workflow\_nodes-repo-record-visualize command line option, [43](#page-46-0) workflow\_nodes-repo-record-visualize-all command line option, [44](#page-47-0) workflow\_nodes-report command line option, [45](#page-48-0) workflow\_nodes-report-attachment-report command line option, [45](#page-48-0) workflow\_nodes-report-compile-latex-report command line option, [46](#page-49-0) workflow\_nodes-report-end-report command line option, [46](#page-49-0) workflow\_nodes-report-image-report command line option, [47](#page-50-0) workflow\_nodes-report-input-report command line option, [47](#page-50-0) workflow\_nodes-report-math-report command line option, [48](#page-51-0) workflow\_nodes-report-plot-report command line option, [48](#page-51-0) workflow\_nodes-report-start-report command line option, [49](#page-52-0) workflow\_nodes-report-text-report command line option, [49](#page-52-0)

workflow\_nodes-simulation command line option, [50](#page-53-0) workflow\_nodes-simulation-mpipace3d command line option, [50](#page-53-0) workflow\_nodes-system command line option, [52](#page-55-0) workflow\_nodes-system-awk command line option, [52](#page-55-0) workflow\_nodes-system-bc command line option, [53](#page-56-0) workflow\_nodes-system-cat command line option, [54](#page-57-0) workflow\_nodes-system-chmod command line option, [54](#page-57-0) workflow\_nodes-system-compress command line option, [55](#page-58-0) workflow\_nodes-system-cp command line option, [56](#page-59-0) workflow\_nodes-system-echo command line option, [56](#page-59-0) workflow\_nodes-system-ls command line option, [57](#page-60-0) workflow\_nodes-system-mkdir command line option, [57](#page-60-0) workflow\_nodes-system-mv command line option, [58](#page-61-0) workflow\_nodes-system-paste command line option, [58](#page-61-0) workflow\_nodes-system-rm command line option, [59](#page-62-0) workflow\_nodes-system-scp command line option, [59](#page-62-0) workflow\_nodes-system-sed command line option, [60](#page-63-0) workflow\_nodes-system-sleep command line option, [61](#page-64-0) workflow\_nodes-system-sort command line option, [61](#page-64-0) workflow\_nodes-system-ssh command line option, [62](#page-65-0) workflow\_nodes-system-unpack command line option, [63](#page-66-0) workflow\_nodes-wsl command line option, [63](#page-66-0) workflow\_nodes-wsl-convert-path command line option, [64](#page-67-0) workflow\_nodes-wsl-labview-cli command line option, [64](#page-67-0) workflow\_nodes-wsl-win-shell-run command line option, [65](#page-68-0) --virtual-framebuffer workflow\_nodes-misc-imagej-macro command line option, [29](#page-32-0) --vis\_per

workflow\_nodes-repo-collection-visualize command line option, [42](#page-45-0) --vtk-file workflow\_nodes-misc-pvbatch command line option, [33](#page-36-0) --warn workflow\_nodes-system-bc command line option, [53](#page-56-0) --working\_dir workflow\_nodes-environment-ssh command line option, [21](#page-24-0)  $--x_lim$ workflow\_nodes-plot-plot-matplotlib command line option, [39](#page-42-0) --x\_minor\_ticks workflow\_nodes-plot-plot-matplotlib command line option, [40](#page-43-0) --x\_scale workflow\_nodes-plot-plot-matplotlib command line option, [40](#page-43-0) --x-server workflow\_nodes-environment-ssh command line option, [21](#page-24-0) --xlabel workflow\_nodes-plot-plot-histo command line option, [37](#page-40-0) workflow\_nodes-plot-plot-matplotlib command line option, [39](#page-42-0) --xml-file workflow\_nodes-converter-xml-to-kadi command line option, [18](#page-21-0) --xmlhelp workflow\_nodes-config-activate-autocompletion workflow\_nodes-misc-pvbatch command command line option, [12](#page-15-0) workflow\_nodes-converter-excel-to-kadi command line option, [13](#page-16-0) workflow\_nodes-converter-file-converter command line option, [14](#page-17-0) workflow\_nodes-converter-kadi-to-kadi command line option, [15](#page-18-0) workflow\_nodes-converter-merge-tables command line option, [16](#page-19-0) workflow\_nodes-converter-pace-to-kadi command line option, [17](#page-20-0) workflow\_nodes-converter-xml-to-kadi command line option, [18](#page-21-0) workflow\_nodes-debug-print-value command line option, [19](#page-22-0) workflow\_nodes-environment-mpirun command line option, [20](#page-23-0) workflow\_nodes-environment-screen command line option, [20](#page-23-0) workflow\_nodes-environment-ssh command line option, [21](#page-24-0)

workflow\_nodes-excel-excel-add-data command line option, [22](#page-25-0) workflow\_nodes-excel-excel-data command line option, [23](#page-26-0) workflow\_nodes-excel-excel-read-data command line option, [23](#page-26-0) workflow\_nodes-misc-compare-number command line option, [24](#page-27-0) workflow\_nodes-misc-compare-string command line option, [25](#page-28-0) workflow\_nodes-misc-create-qr-code command line option, [25](#page-28-0) workflow\_nodes-misc-create-symlink command line option, [26](#page-29-0) workflow\_nodes-misc-files-combine command line option, [27](#page-30-0) workflow\_nodes-misc-gmsh command line option, [28](#page-31-0) workflow\_nodes-misc-imagej-macro command line option, [29](#page-32-0) workflow\_nodes-misc-imagej-variable command line option, [29](#page-32-0) workflow\_nodes-misc-latexmk command line option, [30](#page-33-0) workflow\_nodes-misc-matlab command line option, [30](#page-33-0) workflow\_nodes-misc-meshio-convert command line option, [31](#page-34-0) workflow\_nodes-misc-octave command line option, [32](#page-35-0) workflow\_nodes-misc-paraview-macro command line option, [32](#page-35-0) line option, [33](#page-36-0) workflow\_nodes-misc-random-value command line option, [33](#page-36-0) workflow\_nodes-misc-run-script command line option, [34](#page-37-0) workflow\_nodes-misc-send-mail command line option, [35](#page-38-0) workflow\_nodes-misc-tectonic command line option, [36](#page-39-0) workflow\_nodes-misc-xmllint command line option, [36](#page-39-0) workflow\_nodes-plot-plot-histo command line option, [37](#page-40-0) workflow\_nodes-plot-plot-matplotlib command line option, [38](#page-41-0) workflow\_nodes-plot-plot-veusz command line option, [41](#page-44-0) workflow\_nodes-repo-collection-visualize command line option, [42](#page-45-0) workflow\_nodes-repo-record-visualize command line option, [43](#page-46-0)

workflow\_nodes-repo-record-visualize-all command line option, [44](#page-47-0) workflow\_nodes-report-attachment-report command line option, [45](#page-48-0) workflow\_nodes-report-compile-latex-report command line option, [46](#page-49-0) workflow\_nodes-report-end-report command line option, [46](#page-49-0) workflow\_nodes-report-image-report command line option, [47](#page-50-0) workflow\_nodes-report-input-report command line option, [47](#page-50-0) workflow\_nodes-report-math-report command line option, [48](#page-51-0) workflow\_nodes-report-plot-report command line option, [48](#page-51-0) workflow\_nodes-report-start-report command line option, [49](#page-52-0) workflow\_nodes-report-text-report command line option, [49](#page-52-0) workflow\_nodes-simulation-mpipace3d command line option, [50](#page-53-0) workflow\_nodes-system-awk command line option, [52](#page-55-0) workflow\_nodes-system-bc command line option, [53](#page-56-0) workflow\_nodes-system-cat command line option, [54](#page-57-0) workflow\_nodes-system-chmod command line option, [54](#page-57-0) workflow\_nodes-system-compress command line option, [55](#page-58-0) workflow\_nodes-system-cp command line option, [56](#page-59-0) workflow\_nodes-system-echo command line option, [56](#page-59-0) workflow\_nodes-system-ls command line option, [57](#page-60-0) workflow\_nodes-system-mkdir command line option, [57](#page-60-0) workflow\_nodes-system-mv command line option, [58](#page-61-0) workflow\_nodes-system-paste command line option, [58](#page-61-0) workflow\_nodes-system-rm command line option, [59](#page-62-0) workflow\_nodes-system-scp command line option, [59](#page-62-0) workflow\_nodes-system-sed command line option, [60](#page-63-0) workflow\_nodes-system-sleep command line option, [61](#page-64-0) workflow\_nodes-system-sort command line option, [61](#page-64-0)

workflow\_nodes-system-ssh command line option, [62](#page-65-0) workflow\_nodes-system-unpack command line option, [63](#page-66-0) workflow\_nodes-wsl-convert-path command line option, [64](#page-67-0) workflow\_nodes-wsl-labview-cli command line option, [64](#page-67-0) workflow\_nodes-wsl-win-shell-run command line option, [65](#page-68-0) --xpath workflow\_nodes-misc-xmllint command line option, [36](#page-39-0)  $--y_lim$ workflow\_nodes-plot-plot-matplotlib command line option, [39](#page-42-0) --y\_minor\_ticks workflow\_nodes-plot-plot-matplotlib command line option, [40](#page-43-0) --y\_scale workflow\_nodes-plot-plot-matplotlib command line option, [40](#page-43-0) --ylabel workflow\_nodes-plot-plot-histo command line option, [37](#page-40-0) workflow\_nodes-plot-plot-matplotlib command line option, [39](#page-42-0) -a workflow\_nodes-misc-gmsh command line option, [28](#page-31-0) workflow\_nodes-misc-run-script command line option, [34](#page-37-0) workflow\_nodes-plot-plot-histo command line option, [37](#page-40-0) workflow\_nodes-plot-plot-matplotlib command line option, [39](#page-42-0) workflow\_nodes-report-start-report command line option, [49](#page-52-0) workflow\_nodes-simulation-mpipace3d command line option, [51](#page-54-0) workflow\_nodes-system-ls command line option, [57](#page-60-0) workflow\_nodes-wsl-labview-cli command line option, [64](#page-67-0) workflow\_nodes-wsl-win-shell-run command line option, [65](#page-68-0) -b workflow\_nodes-converter-excel-to-kadi command line option, [13](#page-16-0) workflow\_nodes-misc-gmsh command line option, [28](#page-31-0) workflow\_nodes-plot-plot-histo command line option, [37](#page-40-0) workflow\_nodes-plot-plot-matplotlib

command line option, [39](#page-42-0) workflow\_nodes-system-ssh command line option, [62](#page-65-0)

#### $-c$

workflow\_nodes-converter-file-converter command line option, [14](#page-17-0) workflow\_nodes-converter-xml-to-kadi command line option, [18](#page-21-0) workflow\_nodes-environment-mpirun command line option, [20](#page-23-0) workflow\_nodes-excel-excel-data command line option, [23](#page-26-0) workflow\_nodes-excel-excel-read-data command line option, [23](#page-26-0) workflow\_nodes-misc-gmsh command line option, [28](#page-31-0) workflow\_nodes-misc-latexmk command line option, [30](#page-33-0) workflow\_nodes-plot-plot-matplotlib command line option, [39](#page-42-0) workflow\_nodes-repo-collection-visualize command line option, [42](#page-45-0) workflow\_nodes-report-image-report command line option, [47](#page-50-0) workflow\_nodes-report-plot-report command line option, [48](#page-51-0) workflow\_nodes-simulation-mpipace3d command line option, [51](#page-54-0) workflow\_nodes-system-compress command line option, [55](#page-58-0) workflow\_nodes-system-ssh command line option, [62](#page-65-0) workflow\_nodes-system-unpack command line option, [63](#page-66-0) workflow\_nodes-wsl-labview-cli command line option, [64](#page-67-0) workflow\_nodes-excel-excel-add-data command line option, [22](#page-25-0)

workflow\_nodes-misc-files-combine command line option, [27](#page-30-0)

workflow\_nodes-simulation-mpipace3d command line option, [51](#page-54-0)

workflow\_nodes-system-cp command line option, [56](#page-59-0)

workflow\_nodes-system-unpack command line option, [63](#page-66-0)

#### $-\rho$

-d

workflow\_nodes-misc-run-script command line option, [34](#page-37-0)

workflow\_nodes-plot-plot-matplotlib command line option, [39](#page-42-0) workflow\_nodes-system-echo command line

option, [56](#page-59-0)

 $-f$ 

workflow\_nodes-converter-excel-to-kadi command line option, [13](#page-16-0) workflow\_nodes-converter-kadi-to-kadi command line option, [15](#page-18-0) workflow\_nodes-converter-pace-to-kadi command line option, [17](#page-20-0) workflow\_nodes-converter-xml-to-kadi command line option, [18](#page-21-0) workflow\_nodes-excel-excel-add-data command line option, [22](#page-25-0) workflow\_nodes-excel-excel-data command line option, [23](#page-26-0) workflow\_nodes-misc-create-qr-code command line option, [25](#page-28-0) workflow\_nodes-misc-create-symlink command line option, [26](#page-29-0) workflow\_nodes-misc-gmsh command line option, [28](#page-31-0) workflow\_nodes-misc-imagej-macro command line option, [29](#page-32-0) workflow\_nodes-misc-matlab command line option, [30](#page-33-0) workflow\_nodes-misc-meshio-convert command line option, [31](#page-34-0) workflow\_nodes-misc-send-mail command line option, [35](#page-38-0) workflow\_nodes-plot-plot-matplotlib command line option, [40](#page-43-0) workflow\_nodes-repo-collection-visualize command line option, [42](#page-45-0) workflow\_nodes-repo-record-visualize command line option, [43](#page-46-0) workflow\_nodes-repo-record-visualize-all command line option, [44](#page-47-0) workflow\_nodes-report-attachment-report command line option, [45](#page-48-0) workflow\_nodes-report-math-report command line option, [48](#page-51-0) workflow\_nodes-simulation-mpipace3d command line option, [50](#page-53-0)

### $-q$

workflow\_nodes-misc-gmsh command line option, [28](#page-31-0) workflow\_nodes-plot-plot-matplotlib command line option, [40](#page-43-0) workflow\_nodes-system-scp command line option, [60](#page-63-0)

#### -h

workflow\_nodes-plot-plot-matplotlib command line option, [40](#page-43-0) workflow\_nodes-simulation-mpipace3d command line option, [51](#page-54-0) workflow\_nodes-system-scp command line

option, [59](#page-62-0) workflow\_nodes-system-ssh command line option, [62](#page-65-0) -i workflow\_nodes-converter-file-converter command line option, [14](#page-17-0) workflow\_nodes-misc-compare-number command line option, [24](#page-27-0) workflow\_nodes-misc-files-combine command line option, [27](#page-30-0) workflow\_nodes-misc-paraview-macro command line option, [32](#page-35-0) workflow\_nodes-misc-run-script command line option, [34](#page-37-0) workflow\_nodes-misc-send-mail command line option, [35](#page-38-0) workflow\_nodes-plot-plot-matplotlib command line option, [40](#page-43-0) workflow\_nodes-plot-plot-veusz command line option, [41](#page-44-0) workflow\_nodes-simulation-mpipace3d command line option, [51](#page-54-0) workflow\_nodes-system-bc command line option, [53](#page-56-0) workflow\_nodes-wsl-win-shell-run command line option, [65](#page-68-0) workflow\_nodes-plot-plot-matplotlib

### -j

command line option, [40](#page-43-0)

-k

workflow\_nodes-converter-excel-to-kadi command line option, [13](#page-16-0) workflow\_nodes-excel-excel-read-data command line option, [23](#page-26-0) workflow\_nodes-system-sort command line option, [61](#page-64-0)

#### $-1$

workflow\_nodes-misc-compare-number command line option, [24](#page-27-0) workflow\_nodes-misc-compare-string command line option, [25](#page-28-0) workflow\_nodes-plot-plot-matplotlib command line option, [39](#page-42-0) workflow\_nodes-plot-plot-veusz command line option, [41](#page-44-0) workflow\_nodes-repo-record-visualize command line option, [43](#page-46-0) workflow\_nodes-repo-record-visualize-all command line option, [44](#page-47-0) workflow\_nodes-system-bc command line option, [53](#page-56-0) workflow\_nodes-system-ls command line option, [57](#page-60-0) workflow\_nodes-wsl-labview-cli command

line option, [64](#page-67-0)

 $-m$ workflow\_nodes-converter-merge-tables command line option, [16](#page-19-0) workflow\_nodes-misc-imagej-macro command line option, [29](#page-32-0) workflow\_nodes-misc-matlab command line option, [30](#page-33-0) workflow\_nodes-misc-send-mail command line option, [35](#page-38-0) workflow\_nodes-plot-plot-matplotlib command line option, [39](#page-42-0) workflow\_nodes-simulation-mpipace3d command line option, [51](#page-54-0) -n workflow\_nodes-environment-screen command line option, [20](#page-23-0) workflow\_nodes-misc-create-symlink command line option, [26](#page-29-0) workflow\_nodes-misc-gmsh command line option, [28](#page-31-0) workflow\_nodes-misc-imagej-variable command line option, [29](#page-32-0) workflow\_nodes-plot-plot-matplotlib command line option, [39](#page-42-0) workflow\_nodes-report-attachment-report command line option, [45](#page-48-0) workflow\_nodes-simulation-mpipace3d command line option, [50](#page-53-0) workflow\_nodes-system-echo command line option, [56](#page-59-0) workflow\_nodes-system-sort command line option, [61](#page-64-0) workflow\_nodes-wsl-labview-cli command line option, [64](#page-67-0)  $-<sub>o</sub>$ workflow\_nodes-converter-file-converter command line option, [14](#page-17-0) workflow\_nodes-converter-merge-tables command line option, [16](#page-19-0) workflow\_nodes-excel-excel-add-data command line option, [22](#page-25-0) workflow\_nodes-excel-excel-data command line option, [23](#page-26-0) workflow\_nodes-excel-excel-read-data command line option, [23](#page-26-0) workflow\_nodes-misc-compare-number command line option, [24](#page-27-0) workflow\_nodes-misc-compare-string command line option, [25](#page-28-0) workflow\_nodes-misc-files-combine command line option, [27](#page-30-0)

workflow\_nodes-misc-gmsh command line option, [28](#page-31-0)

workflow\_nodes-misc-imagej-variable command line option, [29](#page-32-0) workflow\_nodes-misc-paraview-macro command line option, [32](#page-35-0) workflow\_nodes-misc-pvbatch command line option, [33](#page-36-0) workflow\_nodes-misc-send-mail command line option, [35](#page-38-0) workflow\_nodes-plot-plot-matplotlib command line option, [39](#page-42-0) workflow\_nodes-plot-plot-veusz command line option, [41](#page-44-0) workflow\_nodes-report-end-report command line option, [46](#page-49-0) workflow\_nodes-simulation-mpipace3d command line option, [50](#page-53-0) workflow\_nodes-system-chmod command line option, [54](#page-57-0) workflow\_nodes-system-compress command line option, [55](#page-58-0) workflow\_nodes-system-unpack command line option, [63](#page-66-0) workflow\_nodes-wsl-labview-cli command line option, [64](#page-67-0) workflow\_nodes-converter-excel-to-kadi command line option, [13](#page-16-0)

 $-p$ 

workflow\_nodes-converter-kadi-to-kadi command line option, [15](#page-18-0) workflow\_nodes-misc-create-qr-code command line option, [26](#page-29-0) workflow\_nodes-misc-create-symlink command line option, [26](#page-29-0) workflow\_nodes-misc-latexmk command line option, [30](#page-33-0) workflow\_nodes-misc-meshio-convert command line option, [31](#page-34-0) workflow\_nodes-misc-octave command line option, [32](#page-35-0) workflow\_nodes-misc-send-mail command line option, [35](#page-38-0) workflow\_nodes-plot-plot-histo command line option, [37](#page-40-0) workflow\_nodes-plot-plot-matplotlib command line option, [40](#page-43-0) workflow\_nodes-plot-plot-veusz command line option, [41](#page-44-0) workflow\_nodes-report-compile-latex-report -s command line option, [46](#page-49-0) workflow\_nodes-report-image-report command line option, [47](#page-50-0) workflow\_nodes-report-input-report command line option, [47](#page-50-0) workflow\_nodes-report-plot-report

command line option, [48](#page-51-0) workflow\_nodes-simulation-mpipace3d command line option, [51](#page-54-0) workflow\_nodes-system-compress command line option, [55](#page-58-0) workflow\_nodes-system-scp command line option, [60](#page-63-0) workflow\_nodes-system-sed command line option, [60](#page-63-0) workflow\_nodes-system-ssh command line option, [62](#page-65-0) workflow\_nodes-system-unpack command line option, [63](#page-66-0) workflow\_nodes-wsl-labview-cli command line option, [64](#page-67-0) workflow\_nodes-environment-mpirun command line option, [20](#page-23-0) workflow\_nodes-plot-plot-histo command line option, [37](#page-40-0) workflow\_nodes-plot-plot-matplotlib command line option, [39](#page-42-0) workflow\_nodes-system-bc command line option, [53](#page-56-0)

#### $-r$

-q

workflow\_nodes-converter-kadi-to-kadi command line option, [15](#page-18-0) workflow\_nodes-converter-pace-to-kadi command line option, [17](#page-20-0) workflow\_nodes-converter-xml-to-kadi command line option, [18](#page-21-0) workflow\_nodes-environment-screen command line option, [20](#page-23-0) workflow\_nodes-excel-excel-data command line option, [23](#page-26-0) workflow\_nodes-excel-excel-read-data command line option, [23](#page-26-0) workflow\_nodes-misc-compare-number command line option, [24](#page-27-0) workflow\_nodes-misc-compare-string command line option, [25](#page-28-0) workflow\_nodes-misc-files-combine command line option, [27](#page-30-0) workflow\_nodes-repo-record-visualize command line option, [43](#page-46-0) workflow\_nodes-system-scp command line option, [60](#page-63-0) workflow\_nodes-config-activate-autocompletion command line option, [12](#page-15-0)

workflow\_nodes-converter-file-converter command line option, [14](#page-17-0)

workflow\_nodes-converter-merge-tables command line option, [16](#page-19-0)

workflow\_nodes-excel-excel-data command line option, [23](#page-26-0) workflow\_nodes-misc-create-qr-code command line option, [25](#page-28-0) workflow\_nodes-misc-files-combine command line option, [27](#page-30-0) workflow\_nodes-misc-gmsh command line option, [28](#page-31-0) workflow\_nodes-misc-imagej-variable command line option, [29](#page-32-0) workflow\_nodes-misc-pvbatch command line option, [33](#page-36-0) workflow\_nodes-misc-run-script command line option, [34](#page-37-0) workflow\_nodes-misc-send-mail command line option, [35](#page-38-0) workflow\_nodes-plot-plot-histo command line option, [38](#page-41-0) workflow\_nodes-plot-plot-matplotlib command line option, [38](#page-41-0) workflow\_nodes-plot-plot-veusz command line option, [41](#page-44-0) workflow\_nodes-report-attachment-report command line option, [45](#page-48-0) workflow\_nodes-report-image-report command line option, [47](#page-50-0) workflow\_nodes-report-plot-report command line option, [48](#page-51-0) workflow\_nodes-report-text-report command line option, [49](#page-52-0) workflow\_nodes-simulation-mpipace3d command line option, [50](#page-53-0) workflow\_nodes-system-bc command line option, [53](#page-56-0) workflow\_nodes-system-scp command line option, [60](#page-63-0) workflow\_nodes-misc-create-qr-code command line option, [26](#page-29-0) workflow\_nodes-misc-create-symlink

command line option, [26](#page-29-0) workflow\_nodes-misc-send-mail command line option, [35](#page-38-0) workflow\_nodes-plot-plot-histo command line option, [38](#page-41-0) workflow\_nodes-plot-plot-matplotlib command line option, [39](#page-42-0) workflow\_nodes-report-start-report command line option, [49](#page-52-0) workflow\_nodes-report-text-report command line option, [49](#page-52-0) workflow\_nodes-system-chmod command line option, [54](#page-57-0) workflow\_nodes-system-compress command

line option, [55](#page-58-0) workflow\_nodes-system-scp command line option, [60](#page-63-0) workflow\_nodes-system-sort command line option, [61](#page-64-0) workflow\_nodes-converter-merge-tables command line option, [16](#page-19-0) workflow\_nodes-environment-ssh command line option, [21](#page-24-0) workflow\_nodes-plot-plot-histo command line option, [37](#page-40-0) workflow\_nodes-plot-plot-matplotlib command line option, [39](#page-42-0) workflow\_nodes-plot-plot-veusz command line option, [41](#page-44-0) workflow\_nodes-system-chmod command line option, [54](#page-57-0) workflow\_nodes-system-scp command line option, [60](#page-63-0) workflow\_nodes-system-ssh command line option, [62](#page-65-0)

-u

 $-\mathbf{v}$ 

 $-W$ 

 $-\mathbf{x}$ 

workflow\_nodes-environment-mpirun command line option, [20](#page-23-0) workflow\_nodes-misc-imagej-macro command line option, [29](#page-32-0) workflow\_nodes-misc-imagej-variable command line option, [29](#page-32-0) workflow\_nodes-misc-meshio-convert command line option, [31](#page-34-0) workflow\_nodes-misc-octave command line option, [32](#page-35-0) workflow\_nodes-misc-pvbatch command line option, [33](#page-36-0) workflow\_nodes-simulation-mpipace3d command line option, [51](#page-54-0) workflow\_nodes-system-awk command line option, [52](#page-55-0) workflow\_nodes-wsl-labview-cli command line option, [64](#page-67-0) workflow\_nodes-plot-plot-histo command line option, [37](#page-40-0)

```
workflow_nodes-plot-plot-matplotlib
    command line option, 39
```

```
workflow_nodes-report-image-report
    command line option, 47
workflow_nodes-system-bc command line
    option, 53
```
workflow\_nodes-converter-merge-tables command line option, [16](#page-19-0) workflow\_nodes-converter-xml-to-kadi

-t

command line option, [18](#page-21-0) workflow\_nodes-misc-imagej-macro command line option, [29](#page-32-0) workflow\_nodes-plot-plot-histo command line option, [37](#page-40-0) workflow\_nodes-plot-plot-matplotlib command line option, [39](#page-42-0) workflow\_nodes-plot-plot-veusz command line option, [41](#page-44-0)

#### -y

workflow\_nodes-converter-merge-tables command line option, [16](#page-19-0) workflow\_nodes-plot-plot-matplotlib command line option, [39](#page-42-0) workflow\_nodes-plot-plot-veusz command line option, [41](#page-44-0)

```
workflow_nodes-plot-plot-matplotlib
    command line option, 39
```
## A

 $-Z$ 

ARG0 workflow\_nodes-misc-run-script command line option, [34](#page-37-0) workflow\_nodes-wsl-win-shell-run command line option, [65](#page-68-0)

### D

DESTINATION workflow\_nodes-system-mv command line option, [58](#page-61-0)

# E

EXPRESSION workflow\_nodes-system-awk command line option, [52](#page-55-0)

### F

FILE workflow\_nodes-converter-excel-to-kadi command line option, [14](#page-17-0) workflow\_nodes-excel-excel-read-data command line option, [24](#page-27-0) workflow\_nodes-misc-matlab command line option, [31](#page-34-0) workflow\_nodes-misc-octave command line option, [32](#page-35-0) workflow\_nodes-misc-xmllint command line option, [36](#page-39-0) workflow\_nodes-system-awk command line option, [52](#page-55-0) workflow\_nodes-system-bc command line option, [53](#page-56-0)

workflow\_nodes-system-rm command line option, [59](#page-62-0) workflow\_nodes-system-sort command line option, [62](#page-65-0) FILE1 workflow\_nodes-system-cp command line option, [56](#page-59-0) workflow\_nodes-system-paste command line option, [59](#page-62-0) FILE2 workflow\_nodes-system-cp command line option, [56](#page-59-0) workflow\_nodes-system-paste command line option, [59](#page-62-0) FILENAME workflow\_nodes-plot-plot-histo command line option, [38](#page-41-0) FILENAMES workflow\_nodes-converter-merge-tables command line option, [17](#page-20-0) FILEPATH workflow\_nodes-system-chmod command line option, [55](#page-58-0) FILES workflow\_nodes-system-cat command line option, [54](#page-57-0)

### I

INFILE workflow\_nodes-misc-meshio-convert command line option, [31](#page-34-0)

### M

MACRO workflow\_nodes-misc-tectonic command line option, [36](#page-39-0) MACRONAME workflow\_nodes-misc-paraview-macro command line option, [33](#page-36-0) MESSAGE workflow\_nodes-system-echo command line option, [57](#page-60-0)

# N

**NUMBER** workflow\_nodes-system-sleep command line option, [61](#page-64-0)

### O

OUTFILE workflow\_nodes-misc-meshio-convert command line option, [31](#page-34-0) OUTPUT\_FILE

```
workflow_nodes-repo-collection-visualize
    command line option, 43
workflow_nodes-repo-record-visualize
    command line option, 44
workflow_nodes-repo-record-visualize-all
    command line option, 45
```
### P

```
PATH
    workflow_nodes-system-mkdir command
        line option, 58
    workflow_nodes-wsl-convert-path command
        line option, 64
```
### S

**SOURCES** workflow\_nodes-system-mv command line option, [58](#page-61-0) STRING1 workflow\_nodes-system-sed command line option, [61](#page-64-0) STRING2 workflow\_nodes-system-sed command line

option, [61](#page-64-0)

### W

```
workflow_nodes command line option
    --commands, 11
    --version, 11
workflow_nodes-config command line option
    --commands, 12
    --version, 12
workflow_nodes-config-activate-autocompletion
        command line option
    --shell, 12
    --version, 12
    --xmlhelp, 12
    -12
workflow_nodes-converter command line
        option
    --commands, 12
    --version, 12
workflow_nodes-converter-excel-to-kadi
        command line option
    -D, 14
    13-I, 13
    -M, 14
   -S, 13
   -U, 13
    -V, 13
    --base-path, 13
    --end-column, 13
    --force, 13
                                                     --output_format, 16
```
--identity-type, [14](#page-17-0) --instance, [13](#page-16-0) --keep-formulas, [13](#page-16-0) --metadatum-with-value, [14](#page-17-0) --permission-new, [13](#page-16-0) --start-column, [13](#page-16-0)  $-$ -use-ids,  $13$ --verbose, [13](#page-16-0) --version, [13](#page-16-0) --xmlhelp, [13](#page-16-0) -b, [13](#page-16-0) -f, [13](#page-16-0) -k, [13](#page-16-0)  $-p$ , [13](#page-16-0) FILE, [14](#page-17-0) workflow\_nodes-converter-file-converter command line option  $-c$ \_size,  $14$ --inputfile, [14](#page-17-0) --outputfile, [14](#page-17-0) --separator, [14](#page-17-0) --version, [14](#page-17-0) --xmlhelp, [14](#page-17-0)  $-c.14$  $-c.14$ -i, [14](#page-17-0)  $-**o**$ , [14](#page-17-0)  $-$ s, [14](#page-17-0) workflow\_nodes-converter-kadi-to-kadi command line option -I, [15](#page-18-0) -R, [15](#page-18-0) -T, [15](#page-18-0)  $-V, 15$  $-V, 15$ --file-path, [15](#page-18-0)  $-$ force, [15](#page-18-0) --instance, [15](#page-18-0)  $--instance-2, 15$  $--instance-2, 15$ --record-id, [15](#page-18-0) --record-identifier, [15](#page-18-0) --verbose, [15](#page-18-0) --version, [15](#page-18-0) --xmlhelp, [15](#page-18-0)  $-**f**$ , [15](#page-18-0) -p, [15](#page-18-0) -r, [15](#page-18-0) workflow\_nodes-converter-merge-tables command line option -O, [16](#page-19-0) -S, [16](#page-19-0) --columns, [16](#page-19-0)  $--colums$  x, [16](#page-19-0) --columns\_y, [16](#page-19-0) --missing\_number\_fill\_in, [16](#page-19-0)

--output\_name, [16](#page-19-0) --separator\_in, [16](#page-19-0) --separator\_out, [16](#page-19-0) --version, [16](#page-19-0) --xmlhelp, [16](#page-19-0) -m, [16](#page-19-0) -o, [16](#page-19-0) -s, [16](#page-19-0) -u, [16](#page-19-0)  $-x, 16$  $-x, 16$ -y, [16](#page-19-0) FILENAMES, [17](#page-20-0) workflow\_nodes-converter-pace-to-kadi command line option -I, [17](#page-20-0) -R, [17](#page-20-0) -S, [17](#page-20-0) -V, [17](#page-20-0)  $-$ force,  $17$ --infile\_saved, [17](#page-20-0) --instance, [17](#page-20-0) --record-id, [17](#page-20-0) --record-identifier, [17](#page-20-0) --verbose, [17](#page-20-0) --version, [17](#page-20-0) --xmlhelp, [17](#page-20-0)  $-**f**$ , [17](#page-20-0) -r, [17](#page-20-0) workflow\_nodes-converter-xml-to-kadi command line option -I, [18](#page-21-0)  $-R. 18$  $-R. 18$ -V, [18](#page-21-0) --convert, [18](#page-21-0) --force, [18](#page-21-0) --instance, [18](#page-21-0) --record-id, [18](#page-21-0) --record-identifier, [18](#page-21-0) --verbose, [18](#page-21-0) --version, [18](#page-21-0) --xml-file, [18](#page-21-0) --xmlhelp, [18](#page-21-0)  $-c. 18$  $-c. 18$ -f, [18](#page-21-0) -r, [18](#page-21-0)  $-x, 18$  $-x, 18$ workflow\_nodes-debug command line option --commands, [19](#page-22-0) --version, [19](#page-22-0) workflow\_nodes-debug-print-value command line option --bool\_value, [19](#page-22-0) --float value, [19](#page-22-0) --integer\_value, [19](#page-22-0)

--string\_value, [19](#page-22-0) --version, [19](#page-22-0) --xmlhelp, [19](#page-22-0) workflow\_nodes-environment command line option --commands, [19](#page-22-0) --version, [19](#page-22-0) workflow\_nodes-environment-mpirun command line option  $--env-exec, 20$  $--env-exec, 20$ --numofprocesses, [20](#page-23-0)  $-$ quiet,  $20$ --verbose, [20](#page-23-0) --version, [20](#page-23-0) --xmlhelp, [20](#page-23-0)  $-c, 20$  $-c, 20$  $-q$ , [20](#page-23-0)  $-v, 20$  $-v, 20$ workflow\_nodes-environment-screen command line option --env-exec, [20](#page-23-0) --name, [20](#page-23-0) --resume, [20](#page-23-0) --version, [20](#page-23-0) --xmlhelp, [20](#page-23-0) -n, [20](#page-23-0)  $-r, 20$  $-r, 20$ workflow\_nodes-environment-ssh command line option -X, [21](#page-24-0) --confighost, [21](#page-24-0) --custom\_sourcing, [21](#page-24-0) --disable-shell-sourcing, [21](#page-24-0)  $--env-exec, 21$  $--env-exec, 21$ --host, [21](#page-24-0) --port, [21](#page-24-0)  $-$ user, [21](#page-24-0) --version, [21](#page-24-0) --working\_dir, [21](#page-24-0) --x-server, [21](#page-24-0) --xmlhelp, [21](#page-24-0)  $-u$ , [21](#page-24-0) workflow\_nodes-excel command line option --commands, [22](#page-25-0) --version, [22](#page-25-0) workflow\_nodes-excel-excel-add-data command line option --datafile, [22](#page-25-0)  $--$ file, [22](#page-25-0) --outputfile, [22](#page-25-0) --version, [22](#page-25-0) --xmlhelp, [22](#page-25-0) -d, [22](#page-25-0) -f, [22](#page-25-0)

 $-**o**$ , [22](#page-25-0) workflow\_nodes-excel-excel-data command line option  $--column. 23$  $--column. 23$  $--$ file, [23](#page-26-0) --outfile, [23](#page-26-0)  $--row.$  [23](#page-26-0) --single-value, [23](#page-26-0) --version, [23](#page-26-0) --xmlhelp, [23](#page-26-0)  $-c, 23$  $-c, 23$  $-**f**$ , [23](#page-26-0)  $-**o**$ , [23](#page-26-0)  $-r, 23$  $-r, 23$  $-$ s, [23](#page-26-0) workflow\_nodes-excel-excel-read-data command line option  $-C, 23$  $-C, 23$  $-R, 23$  $-R, 23$  $--column, 23$  $--column, 23$ --column-end, [23](#page-26-0) --keep-formulas, [23](#page-26-0) --output, [23](#page-26-0)  $--row.$  [23](#page-26-0)  $--row-end. 23$  $--row-end. 23$ --version, [23](#page-26-0) --xmlhelp, [23](#page-26-0)  $-c, 23$  $-c, 23$ -k, [23](#page-26-0)  $-**o**$ , [23](#page-26-0) -r, [23](#page-26-0) FILE, [24](#page-27-0) workflow\_nodes-misc command line option --commands, [24](#page-27-0) --version, [24](#page-27-0) workflow\_nodes-misc-compare-number command line option --cast\_to\_int, [24](#page-27-0) --leftside, [24](#page-27-0) --operator, [24](#page-27-0) --rightside, [24](#page-27-0) --version, [24](#page-27-0) --xmlhelp, [24](#page-27-0) -i, [24](#page-27-0) -l, [24](#page-27-0)  $-**o**, 24$  $-**o**, 24$  $-r, 24$  $-r, 24$ workflow\_nodes-misc-compare-string command line option --leftside, [25](#page-28-0) --operator, [25](#page-28-0) --rightside, [25](#page-28-0) --version, [25](#page-28-0)

 $--$ xmlhelp,  $25$ 

-l, [25](#page-28-0)  $-**o**$ , [25](#page-28-0)  $-r.25$  $-r.25$ workflow\_nodes-misc-create-qr-code command line option --filename, [25](#page-28-0)  $-$ -path,  $26$  $--string, 25$  $--string, 25$  $-$ type, [26](#page-29-0) --version, [25](#page-28-0) --xmlhelp, [25](#page-28-0)  $-**f**$ , [25](#page-28-0) -p, [26](#page-29-0)  $-$ s, [25](#page-28-0) -t, [26](#page-29-0) workflow\_nodes-misc-create-symlink command line option --force, [26](#page-29-0) --name, [26](#page-29-0) --path, [26](#page-29-0) --target, [26](#page-29-0) --version, [26](#page-29-0) --xmlhelp, [26](#page-29-0) -f, [26](#page-29-0) -n, [26](#page-29-0) -p, [26](#page-29-0) -t, [26](#page-29-0) workflow\_nodes-misc-files-combine command line option  $-$ files, [27](#page-30-0) --headerrow, [27](#page-30-0) --outputfile, [27](#page-30-0)  $--row\_col, 27$  $--row\_col, 27$ --separator, [27](#page-30-0) --version, [27](#page-30-0) --xmlhelp, [27](#page-30-0)  $-d, 27$  $-d, 27$ -i, [27](#page-30-0)  $-**o**, 27$  $-**o**, 27$ -r, [27](#page-30-0)  $-$ s, [27](#page-30-0) workflow\_nodes-misc-gmsh command line option --file, [28](#page-31-0) --format, [28](#page-31-0)  $-$ geo-file, [28](#page-31-0) --one-dimensional-mesh, [28](#page-31-0) --save-and-exit, [28](#page-31-0) --set-number, [28](#page-31-0) --three-dimensional-mesh, [28](#page-31-0) --two-dimensional-mesh, [28](#page-31-0) --version, [28](#page-31-0) --xmlhelp, [28](#page-31-0)  $-a, 28$  $-a, 28$ 

-b, [28](#page-31-0)  $-c, 28$  $-c, 28$  $-**f**$ , [28](#page-31-0)  $-g, 28$  $-g, 28$ -n, [28](#page-31-0)  $-**o**$ , [28](#page-31-0)  $-$ s, [28](#page-31-0) workflow\_nodes-misc-imagej-macro command line option --macro, [29](#page-32-0) --varfile, [29](#page-32-0) --variables, [29](#page-32-0) --version, [29](#page-32-0) --virtual-framebuffer, [29](#page-32-0) --xmlhelp, [29](#page-32-0)  $-**f**$ , [29](#page-32-0) -m, [29](#page-32-0)  $-v, 29$  $-v, 29$  $-x. 29$  $-x. 29$ workflow\_nodes-misc-imagej-variable command line option --name, [29](#page-32-0) --outfile, [29](#page-32-0) --split\_vector, [29](#page-32-0) --value, [29](#page-32-0) --version, [29](#page-32-0) --xmlhelp, [29](#page-32-0) -n, [29](#page-32-0)  $-*o*, 29$  $-*o*, 29$  $-$ s, [29](#page-32-0)  $-v. 29$  $-v. 29$ workflow\_nodes-misc-latexmk command line option --change\_directory, [30](#page-33-0)  $--pdf, 30$  $--pdf, 30$ --version, [30](#page-33-0) --xmlhelp, [30](#page-33-0)  $-c, 30$  $-c, 30$ -p, [30](#page-33-0) workflow\_nodes-misc-matlab command line option --execution-mode, [30](#page-33-0) --startup-folder, [30](#page-33-0) --version, [30](#page-33-0) --xmlhelp, [30](#page-33-0) -f, [30](#page-33-0) -m, [30](#page-33-0) FILE, [31](#page-34-0) workflow\_nodes-misc-meshio-convert command line option --input-format, [31](#page-34-0) --output-format, [31](#page-34-0) --prune, [31](#page-34-0) --version, [31](#page-34-0)

--xmlhelp, [31](#page-34-0) -f, [31](#page-34-0) -p, [31](#page-34-0) -v, [31](#page-34-0) INFILE, [31](#page-34-0) OUTFILE, [31](#page-34-0) workflow\_nodes-misc-octave command line option --exec-path, [32](#page-35-0)  $-$ gui, [32](#page-35-0) --variables, [32](#page-35-0) --version, [32](#page-35-0) --xmlhelp, [32](#page-35-0)  $-p, 32$  $-p, 32$ -v, [32](#page-35-0) FILE, [32](#page-35-0) workflow\_nodes-misc-paraview-macro command line option --inputfile, [32](#page-35-0) --outputfile, [32](#page-35-0) --version, [32](#page-35-0) --xmlhelp, [32](#page-35-0) -i, [32](#page-35-0)  $-0.32$  $-0.32$ MACRONAME, [33](#page-36-0) workflow\_nodes-misc-pvbatch command line option --output-file, [33](#page-36-0)  $--script$ ,  $33$ --version, [33](#page-36-0) --vtk-file, [33](#page-36-0) --xmlhelp, [33](#page-36-0) -o, [33](#page-36-0) -s, [33](#page-36-0) -v, [33](#page-36-0) workflow\_nodes-misc-random-value command line option --max\_value, [33](#page-36-0) --min\_value, [33](#page-36-0) --seed, [33](#page-36-0) --step\_size, [33](#page-36-0) --version, [33](#page-36-0) --xmlhelp, [33](#page-36-0) workflow\_nodes-misc-run-script command line option --arguments, [34](#page-37-0) --execute-in, [34](#page-37-0) --ignore-exitcode, [34](#page-37-0) --interpreter, [34](#page-37-0) --separator, [34](#page-37-0) --version, [34](#page-37-0) --xmlhelp, [34](#page-37-0) -a, [34](#page-37-0) -e, [34](#page-37-0)

-i, [34](#page-37-0) -s, [34](#page-37-0) ARG0, [34](#page-37-0) workflow\_nodes-misc-send-mail command line option  $--$ from, [35](#page-38-0) --message, [35](#page-38-0) --password, [35](#page-38-0) --smtp\_port, [35](#page-38-0) --smtp\_server, [35](#page-38-0) --subject, [35](#page-38-0)  $--to, 35$  $--to, 35$ --version, [35](#page-38-0) --xmlhelp, [35](#page-38-0) -f, [35](#page-38-0) -i, [35](#page-38-0) -m, [35](#page-38-0)  $-0, 35$  $-0, 35$ -p, [35](#page-38-0)  $-$ s, [35](#page-38-0) -t, [35](#page-38-0) workflow\_nodes-misc-tectonic command line option --version, [36](#page-39-0) --xmlhelp, [36](#page-39-0) MACRO, [36](#page-39-0) workflow\_nodes-misc-xmllint command line option  $-$ -noout, [36](#page-39-0) --schema, [36](#page-39-0) --version, [36](#page-39-0) --xmlhelp, [36](#page-39-0)  $-$ xpath, [36](#page-39-0) FILE, [36](#page-39-0) workflow\_nodes-plot command line option --commands, [37](#page-40-0) --version, [37](#page-40-0) workflow\_nodes-plot-plot-histo command line option --columns, [37](#page-40-0) --output\_format, [37](#page-40-0) --parameter\_x, [37](#page-40-0) --plotname, [37](#page-40-0) --print\_values, [38](#page-41-0) --separator, [38](#page-41-0)  $--$ title,  $38$ --user\_bins, [37](#page-40-0) --version, [37](#page-40-0)  $-$ xlabel,  $37$ --xmlhelp, [37](#page-40-0) --ylabel, [37](#page-40-0)  $-a, 37$  $-a, 37$ -b, [37](#page-40-0) -p, [37](#page-40-0)  $-a, 37$  $-a, 37$ -s, [38](#page-41-0) -t, [38](#page-41-0) -u, [37](#page-40-0) -w, [37](#page-40-0) -x, [37](#page-40-0) FILENAME, [38](#page-41-0) workflow\_nodes-plot-plot-matplotlib command line option -F, [38](#page-41-0) -H, [40](#page-43-0) -L, [38](#page-41-0)  $-M, 40$  $-M, 40$  $--color, 39$  $--color, 39$ --columns, [39](#page-42-0) --equal\_axis, [39](#page-42-0) --filename, [38](#page-41-0) --filenames\_list, [38](#page-41-0) --keylabel, [39](#page-42-0) --linestyle, [39](#page-42-0) --linewidth, [39](#page-42-0) --major\_grid, [40](#page-43-0) --marker, [40](#page-43-0) --minor\_grid, [40](#page-43-0) --output\_format, [39](#page-42-0) --parameter\_x, [39](#page-42-0) --parameter\_y, [39](#page-42-0) --plotoutput, [39](#page-42-0) --position, [40](#page-43-0) --separator, [38](#page-41-0) --title, [39](#page-42-0) --version, [38](#page-41-0)  $--x_lim, 39$  $--x_lim, 39$ --x\_minor\_ticks, [40](#page-43-0)  $-$ x\_scale,  $40$ --xlabel, [39](#page-42-0) --xmlhelp, [38](#page-41-0)  $--y_{1im, 39}$  $--y_{1im, 39}$  $--y_{1im, 39}$ --y\_minor\_ticks, [40](#page-43-0) --y\_scale, [40](#page-43-0) --ylabel, [39](#page-42-0)  $-a, 39$  $-a, 39$ -b, [39](#page-42-0)  $-c, 39$  $-c, 39$ -e, [39](#page-42-0)  $-**f**$ , [40](#page-43-0)  $-g, 40$  $-g, 40$ -h, [40](#page-43-0) -i, [40](#page-43-0)  $-**j**$ , [40](#page-43-0) -l, [39](#page-42-0) -m, [39](#page-42-0) -n, [39](#page-42-0)  $-**o**$ , [39](#page-42-0)

 $-p, 40$  $-p, 40$  $-q, 39$  $-q, 39$ -s, [38](#page-41-0) -t, [39](#page-42-0) -u, [39](#page-42-0)  $-w, 39$  $-w, 39$ -x, [39](#page-42-0)  $-y, 39$  $-y, 39$ -z, [39](#page-42-0) workflow\_nodes-plot-plot-veusz command line option --columns, [41](#page-44-0) --font, [41](#page-44-0) --keylabel, [41](#page-44-0) --output, [41](#page-44-0) --parameter\_x, [41](#page-44-0) --parameter\_y, [41](#page-44-0) --pathfile, [41](#page-44-0) --plotoutput, [41](#page-44-0) --version, [41](#page-44-0) --xmlhelp, [41](#page-44-0) -i, [41](#page-44-0) -l, [41](#page-44-0)  $-*o*$ , [41](#page-44-0)  $-p, 41$  $-p, 41$ -s, [41](#page-44-0) -u, [41](#page-44-0) -x, [41](#page-44-0)  $-y, 41$  $-y, 41$ workflow\_nodes-repo command line option --commands, [42](#page-45-0) --version, [42](#page-45-0) workflow\_nodes-repo-collection-visualize command line option  $-C, 42$  $-C, 42$ -I, [42](#page-45-0) -V, [42](#page-45-0) --collection-id, [42](#page-45-0) --collection-identifier, [42](#page-45-0) --instance, [42](#page-45-0)  $--label\_id, 42$  $--label\_id, 42$ --output\_format, [42](#page-45-0) --verbose, [42](#page-45-0) --version, [42](#page-45-0) --vis\_per, [42](#page-45-0) --xmlhelp, [42](#page-45-0)  $-c, 42$  $-c, 42$ -f, [42](#page-45-0) OUTPUT\_FILE, [43](#page-46-0) workflow\_nodes-repo-record-visualize command line option -I, [43](#page-46-0) -R, [43](#page-46-0)  $-V.43$  $-V.43$ 

--instance, [43](#page-46-0)  $--label$ id, [44](#page-47-0) --link\_level, [43](#page-46-0) --output\_format, [43](#page-46-0) --record-id, [43](#page-46-0) --record-identifier, [43](#page-46-0) --verbose, [43](#page-46-0) --version, [43](#page-46-0) --xmlhelp, [43](#page-46-0)  $-**f**$ , [43](#page-46-0) -l, [43](#page-46-0) -r, [43](#page-46-0) OUTPUT\_FILE, [44](#page-47-0) workflow\_nodes-repo-record-visualize-all command line option -I, [44](#page-47-0) -V, [44](#page-47-0) --instance, [44](#page-47-0)  $--label$  id.  $45$ --linked\_only, [44](#page-47-0) --output\_format, [44](#page-47-0) --verbose, [44](#page-47-0) --version, [44](#page-47-0) --xmlhelp, [44](#page-47-0) -f, [44](#page-47-0) -l, [44](#page-47-0) OUTPUT\_FILE, [45](#page-48-0) workflow\_nodes-report command line option --commands, [45](#page-48-0) --version, [45](#page-48-0) workflow\_nodes-report-attachment-report command line option  $--$ file,  $45$ --name, [45](#page-48-0) --section, [45](#page-48-0) --version, [45](#page-48-0)  $--$ xmlhelp,  $45$ -f, [45](#page-48-0) -n, [45](#page-48-0)  $-$ s, [45](#page-48-0) workflow\_nodes-report-compile-latex-report command line option  $--$ file, [46](#page-49-0) --version, [46](#page-49-0) --xmlhelp, [46](#page-49-0)  $-p, 46$  $-p, 46$ workflow\_nodes-report-end-report command line option  $--$ output,  $46$ --version, [46](#page-49-0) --xmlhelp, [46](#page-49-0)  $-**o**$ , [46](#page-49-0) workflow\_nodes-report-image-report command line option

--caption, [47](#page-50-0) --imagewidth, [47](#page-50-0)  $-$ -path,  $47$ --section, [47](#page-50-0) --version, [47](#page-50-0) --xmlhelp, [47](#page-50-0)  $-c.47$  $-c.47$ -p, [47](#page-50-0)  $-$ s, [47](#page-50-0)  $-w, 47$  $-w, 47$ workflow\_nodes-report-input-report command line option  $--path, 47$  $--path, 47$ --version, [47](#page-50-0) --xmlhelp, [47](#page-50-0)  $-p, 47$  $-p, 47$ workflow\_nodes-report-math-report command line option --formula, [48](#page-51-0) --version, [48](#page-51-0) --xmlhelp, [48](#page-51-0)  $-**f**$ , [48](#page-51-0) workflow\_nodes-report-plot-report command line option --caption, [48](#page-51-0)  $-$ -path,  $48$ --section, [48](#page-51-0) --version, [48](#page-51-0) --xmlhelp, [48](#page-51-0)  $-c, 48$  $-c, 48$ -p, [48](#page-51-0)  $-$ s, [48](#page-51-0) workflow\_nodes-report-start-report command line option --author, [49](#page-52-0)  $-$ title,  $49$ --version, [49](#page-52-0) --xmlhelp, [49](#page-52-0)  $-a, 49$  $-a, 49$ -t, [49](#page-52-0) workflow\_nodes-report-text-report command line option --section, [49](#page-52-0)  $--$ text,  $49$ --version, [49](#page-52-0) --xmlhelp, [49](#page-52-0)  $-$ s, [49](#page-52-0) -t, [49](#page-52-0) workflow\_nodes-simulation command line option --commands, [50](#page-53-0) --version, [50](#page-53-0) workflow\_nodes-simulation-mpipace3d command line option  $-C, 50$  $-C, 50$ -F, [50](#page-53-0) -I, [50](#page-53-0) -L, [51](#page-54-0)  $-M, 51$  $-M, 51$ -P, [50](#page-53-0)  $-R, 50$  $-R, 50$  $-$ -append,  $51$ --continuing, [50](#page-53-0)  $-$ -copy,  $51$ --dofilling, [51](#page-54-0) --dopreconditioning, [51](#page-54-0)  $-$ force,  $50$  $--$ frame, [50](#page-53-0)  $--infile, 50$  $--infile, 50$  $--in$ fo, [51](#page-54-0) --logfile, [51](#page-54-0) --msglevel, [51](#page-54-0) --msgscript, [51](#page-54-0) --numofprocessors, [50](#page-53-0) --overwrite, [50](#page-53-0) --pathname, [50](#page-53-0) --respawn, [50](#page-53-0) --showhelp, [51](#page-54-0) --specificsolver, [50](#page-53-0) --verbose, [51](#page-54-0) --version, [50](#page-53-0) --xmlhelp, [50](#page-53-0) -a, [51](#page-54-0)  $-c, 51$  $-c, 51$ -d, [51](#page-54-0)  $-**f**$ , [50](#page-53-0) -h, [51](#page-54-0) -i, [51](#page-54-0) -m, [51](#page-54-0) -n, [50](#page-53-0)  $-**o**$ , [50](#page-53-0) -p, [51](#page-54-0)  $-$ s, [50](#page-53-0) -v, [51](#page-54-0) workflow\_nodes-system command line option --commands, [52](#page-55-0) --version, [52](#page-55-0) workflow\_nodes-system-awk command line option  $-$ assign, [52](#page-55-0) --version, [52](#page-55-0) --xmlhelp, [52](#page-55-0)  $-v. 52$  $-v. 52$ EXPRESSION, [52](#page-55-0) FILE, [52](#page-55-0) workflow\_nodes-system-bc command line option --interactive, [53](#page-56-0)

--mathlib, [53](#page-56-0)  $-$ quiet,  $53$ --standard, [53](#page-56-0) --version, [53](#page-56-0) --warn, [53](#page-56-0) --xmlhelp, [53](#page-56-0) -i, [53](#page-56-0) -l, [53](#page-56-0)  $-a, 53$  $-a, 53$  $-$ s, [53](#page-56-0)  $-w, 53$  $-w, 53$ FILE, [53](#page-56-0) workflow\_nodes-system-cat command line option --version, [54](#page-57-0) --xmlhelp, [54](#page-57-0) FILES, [54](#page-57-0) workflow\_nodes-system-chmod command line option --operator, [54](#page-57-0)  $--type, 54$  $--type, 54$ --usertype, [54](#page-57-0) --version, [54](#page-57-0) --xmlhelp, [54](#page-57-0)  $-0, 54$  $-0, 54$ -t, [54](#page-57-0) -u, [54](#page-57-0) FILEPATH, [55](#page-58-0) workflow\_nodes-system-compress command line option --compressiontype, [55](#page-58-0) --compresstarget, [55](#page-58-0) --force\_overwrite, [55](#page-58-0) --outputpath, [55](#page-58-0) --version, [55](#page-58-0) --xmlhelp, [55](#page-58-0)  $-c, 55$  $-c, 55$  $-0, 55$  $-0, 55$ -p, [55](#page-58-0)  $-t, 55$  $-t, 55$ workflow\_nodes-system-cp command line option --recursive, [56](#page-59-0) --version, [56](#page-59-0) --xmlhelp, [56](#page-59-0) -d, [56](#page-59-0) FILE1, [56](#page-59-0) FILE2, [56](#page-59-0) workflow\_nodes-system-echo command line option -E, [56](#page-59-0) --disable-backslash-escapes, [56](#page-59-0) --enable-backslash-escapes, [56](#page-59-0) --no-newline, [56](#page-59-0)

--version, [56](#page-59-0) --xmlhelp, [56](#page-59-0) -e, [56](#page-59-0) -n, [56](#page-59-0) MESSAGE, [57](#page-60-0) workflow\_nodes-system-ls command line option  $--a11.57$  $--a11.57$  $--list. 57$  $--list. 57$  $--path, 57$  $--path, 57$ --version, [57](#page-60-0) --xmlhelp, [57](#page-60-0)  $-a, 57$  $-a, 57$ -l, [57](#page-60-0) workflow\_nodes-system-mkdir command line option --version, [57](#page-60-0) --xmlhelp, [57](#page-60-0) PATH, [58](#page-61-0) workflow\_nodes-system-mv command line option --force, [58](#page-61-0) --version, [58](#page-61-0) --xmlhelp, [58](#page-61-0) DESTINATION, [58](#page-61-0) SOURCES, [58](#page-61-0) workflow\_nodes-system-paste command line option --version, [58](#page-61-0) --xmlhelp, [58](#page-61-0) FILE1, [59](#page-62-0) FILE2, [59](#page-62-0) workflow\_nodes-system-rm command line option --recursive, [59](#page-62-0) --version, [59](#page-62-0) --xmlhelp, [59](#page-62-0) FILE, [59](#page-62-0) workflow\_nodes-system-scp command line option -P, [59](#page-62-0)  $-$ -get,  $60$ --hostname, [59](#page-62-0) --local, [60](#page-63-0) --password, [60](#page-63-0) --port, [59](#page-62-0) --recursive, [60](#page-63-0)  $--$ remote,  $60$ --username, [60](#page-63-0) --version, [59](#page-62-0) --xmlhelp, [59](#page-62-0)  $-g, 60$  $-g, 60$ -h, [59](#page-62-0)

 $-p, 60$  $-p, 60$ 

-r, [60](#page-63-0)  $-$ s, [60](#page-63-0) -t, [60](#page-63-0) -u, [60](#page-63-0) workflow\_nodes-system-sed command line option  $--$ path,  $60$ --version, [60](#page-63-0) --xmlhelp, [60](#page-63-0) -p, [60](#page-63-0) STRING1, [61](#page-64-0) STRING2, [61](#page-64-0) workflow\_nodes-system-sleep command line option --version, [61](#page-64-0) --xmlhelp, [61](#page-64-0) NUMBER, [61](#page-64-0) workflow\_nodes-system-sort command line option --field-separator, [61](#page-64-0)  $-$ key,  $61$ --numeric-sort, [61](#page-64-0) --version, [61](#page-64-0) --xmlhelp, [61](#page-64-0) -k, [61](#page-64-0) -n, [61](#page-64-0) -t, [61](#page-64-0) FILE, [62](#page-65-0) workflow\_nodes-system-ssh command line option -P, [62](#page-65-0) --blocking, [62](#page-65-0) --command, [62](#page-65-0) --hostname, [62](#page-65-0) --password, [62](#page-65-0)  $--$ port,  $62$ --username, [62](#page-65-0) --version, [62](#page-65-0) --xmlhelp, [62](#page-65-0) -b, [62](#page-65-0)  $-c, 62$  $-c, 62$ -h, [62](#page-65-0) -p, [62](#page-65-0) -u, [62](#page-65-0) workflow\_nodes-system-unpack command line option --delete\_compressed\_folder, [63](#page-66-0) --force\_overwrite, [63](#page-66-0) --outputpath, [63](#page-66-0) --unpacktarget, [63](#page-66-0) --version, [63](#page-66-0) --xmlhelp, [63](#page-66-0)  $-c. 63$  $-c. 63$  $-d, 63$  $-d, 63$ 

-o, [63](#page-66-0) -p, [63](#page-66-0) workflow\_nodes-wsl command line option --commands, [63](#page-66-0) --version, [63](#page-66-0) workflow\_nodes-wsl-convert-path command line option --version, [64](#page-67-0) --xmlhelp, [64](#page-67-0) PATH, [64](#page-67-0) workflow\_nodes-wsl-labview-cli command line option --additional-operation-directory, [64](#page-67-0) --labview-path, [64](#page-67-0) --logfile-path, [64](#page-67-0) --no-log-to-console, [64](#page-67-0) --operation-name, [64](#page-67-0) --port-number, [64](#page-67-0) --verbosity, [64](#page-67-0) --version, [64](#page-67-0) --xmlhelp, [64](#page-67-0) -a, [64](#page-67-0)  $-c, 64$  $-c, 64$ -l, [64](#page-67-0) -n, [64](#page-67-0) -o, [64](#page-67-0) -p, [64](#page-67-0) -v, [64](#page-67-0) workflow\_nodes-wsl-win-shell-run command line option --arguments, [65](#page-68-0) --interpreter, [65](#page-68-0) --version, [65](#page-68-0) --xmlhelp, [65](#page-68-0)  $-a, 65$  $-a, 65$ -i, [65](#page-68-0) ARG0, [65](#page-68-0)